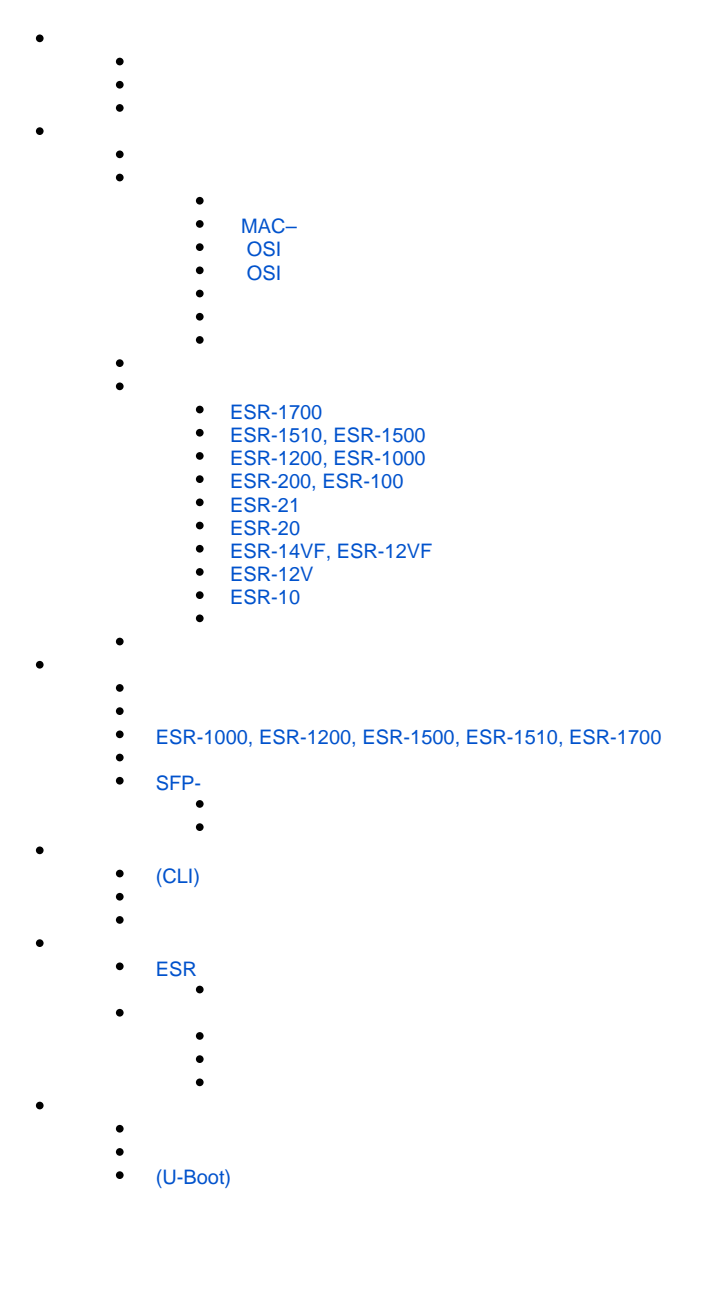

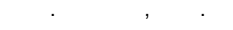

ESR (SMB), , . , , , , , ESR ( ).

<span id="page-0-0"></span>, , (CLI), . TCP/IP, Ethernet.

# $\triangle$

, , .

### $\begin{array}{ccccccccc} \text{ESR} & . & . & . & . \end{array}$

 $-$  ,  $-$  ,  $-$  ,  $-$  ,  $-$  ,  $-$  ,  $-$  ,  $-$  ,  $-$  ,  $-$  ,  $-$  ,  $-$  ,  $-$  ,  $-$  ,  $-$  ,  $-$  ,  $-$  ,  $-$  ,  $-$  ,  $-$  ,  $-$  ,  $-$  ,  $-$  ,  $-$  ,  $-$  ,  $-$  ,  $-$  ,  $-$  ,  $-$  ,  $-$  ,  $-$  ,  $-$  ,  $-$  ,  $-$  ,  $-$  ,  $-$  ,  $-$  ,

. .

### $1$  .

 $1 -$ 

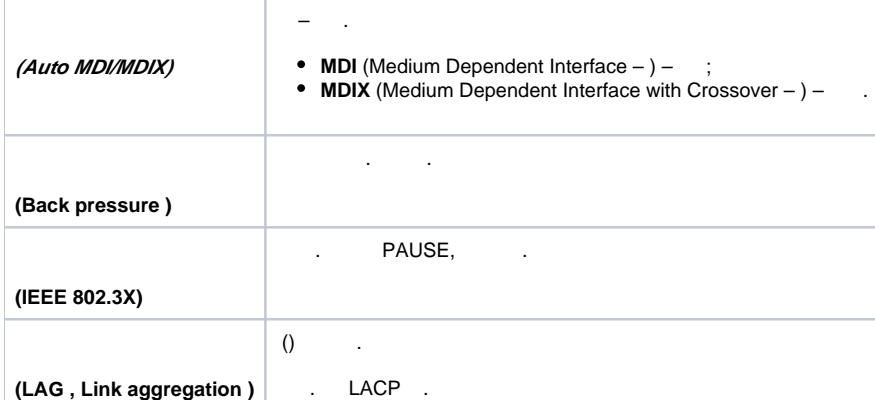

### <span id="page-1-0"></span> **MAC–**

2 MAC-.

 $2 - MAC$ 

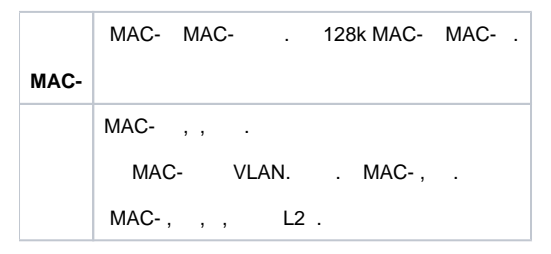

### <span id="page-1-1"></span> **OSI**

3 ( 2 OSI).

 $3 - (2 OSI)$ 

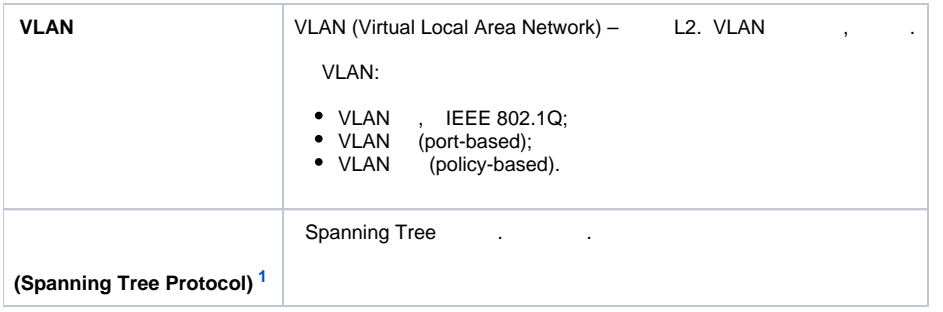

<span id="page-2-3"></span><span id="page-2-0"></span>1 ESR-1000

### **OSI**

- 4 ( 3 OSI).
- 4 (Layer 3)

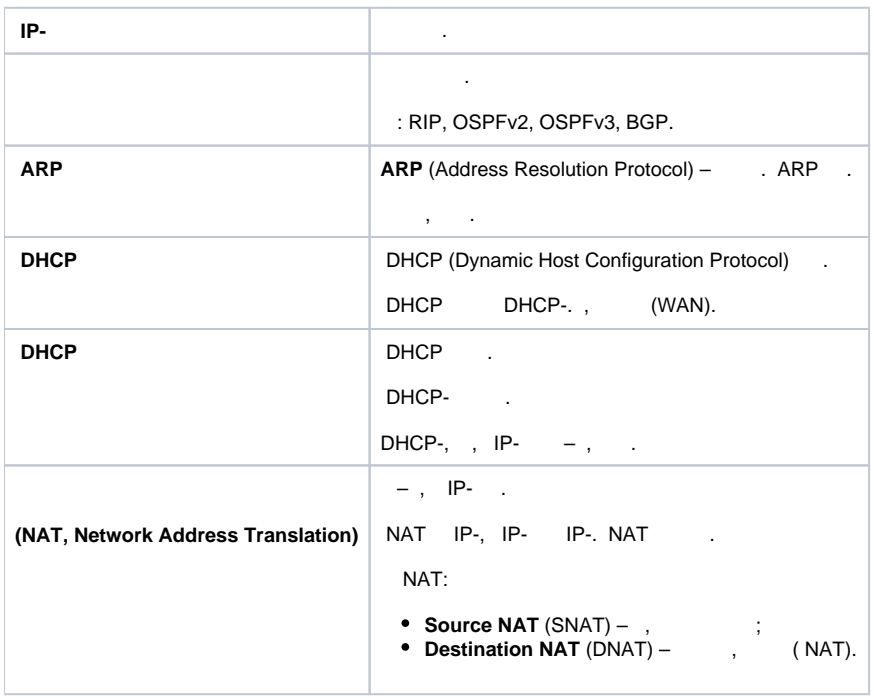

<span id="page-2-1"></span> $5 -$ 

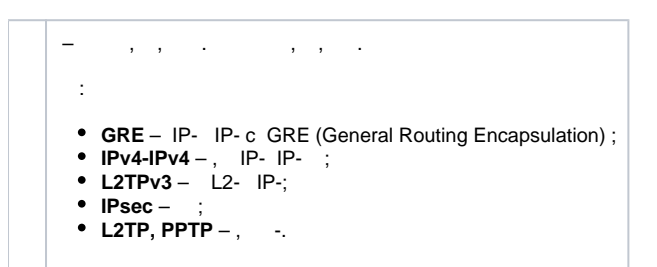

<span id="page-2-2"></span> $6 -$ 

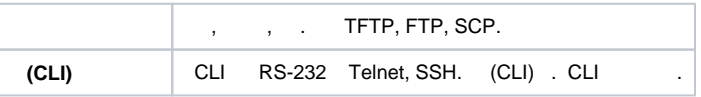

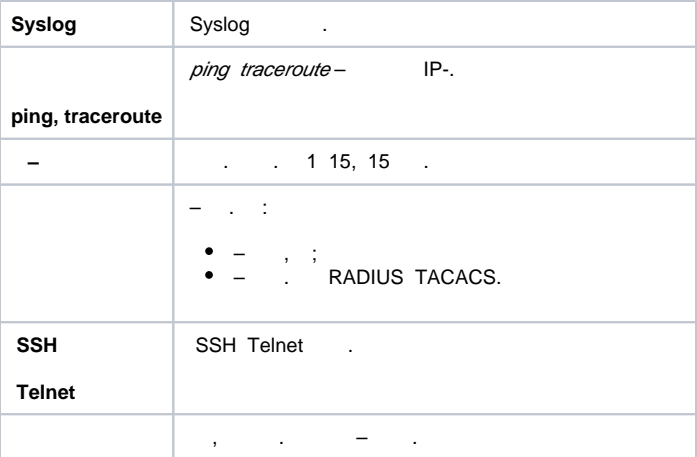

### <span id="page-3-0"></span>7 , .

7 –

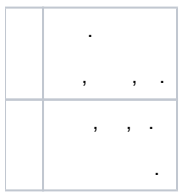

### 8.

<span id="page-3-1"></span>8 –

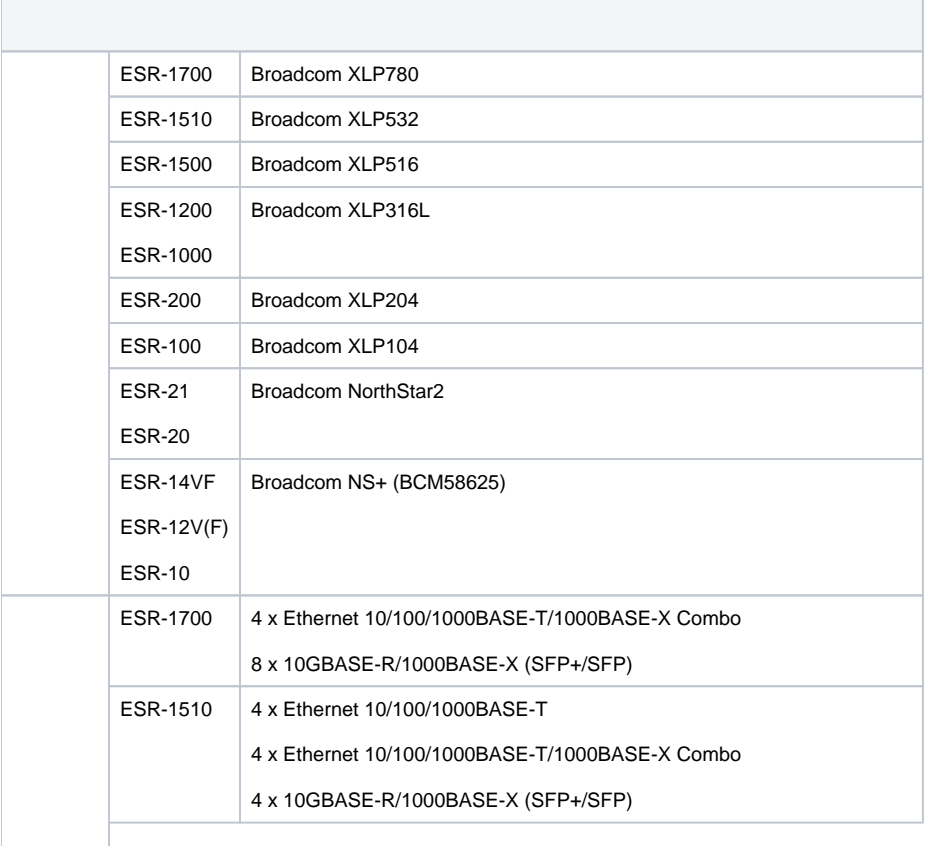

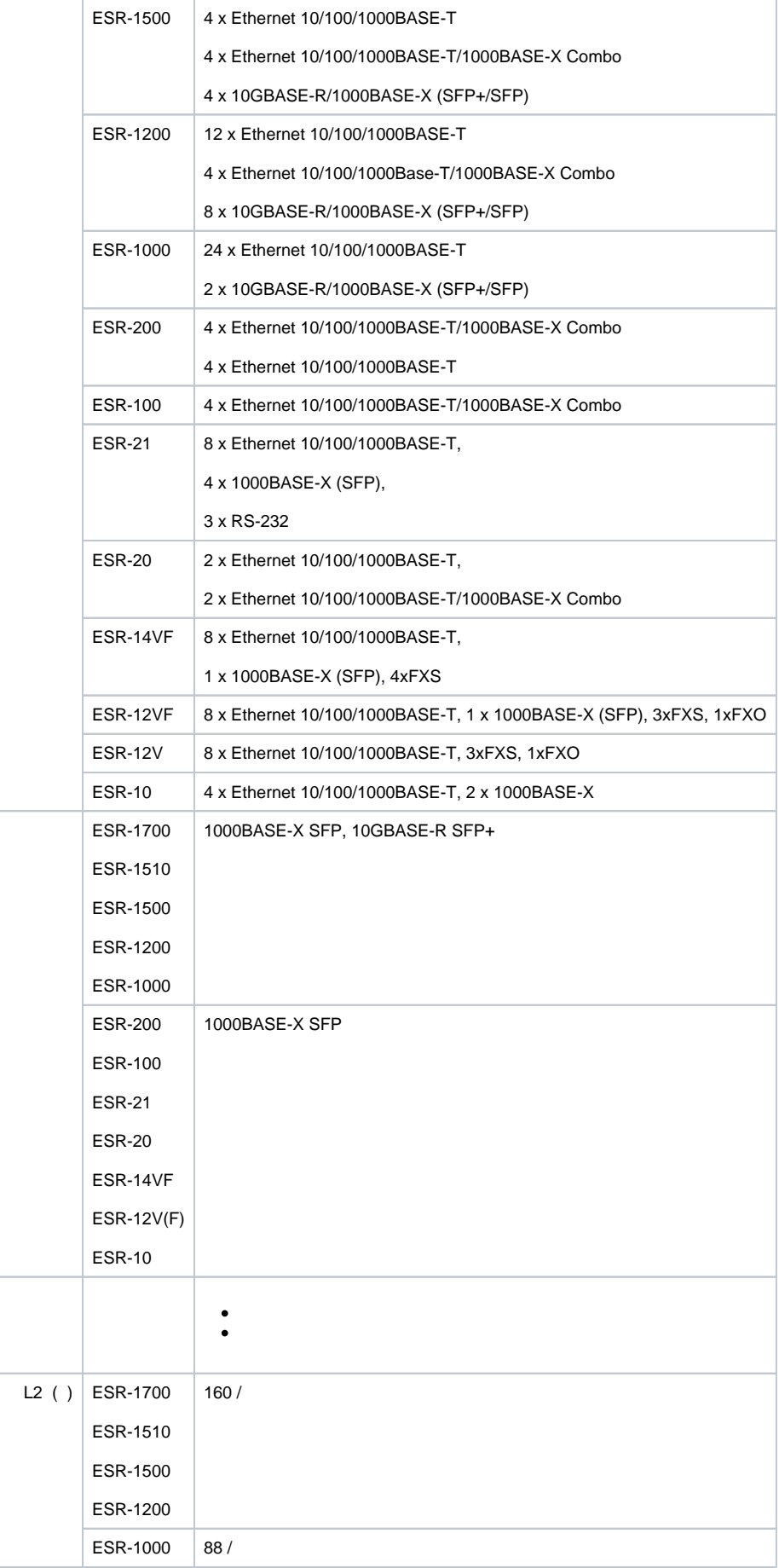

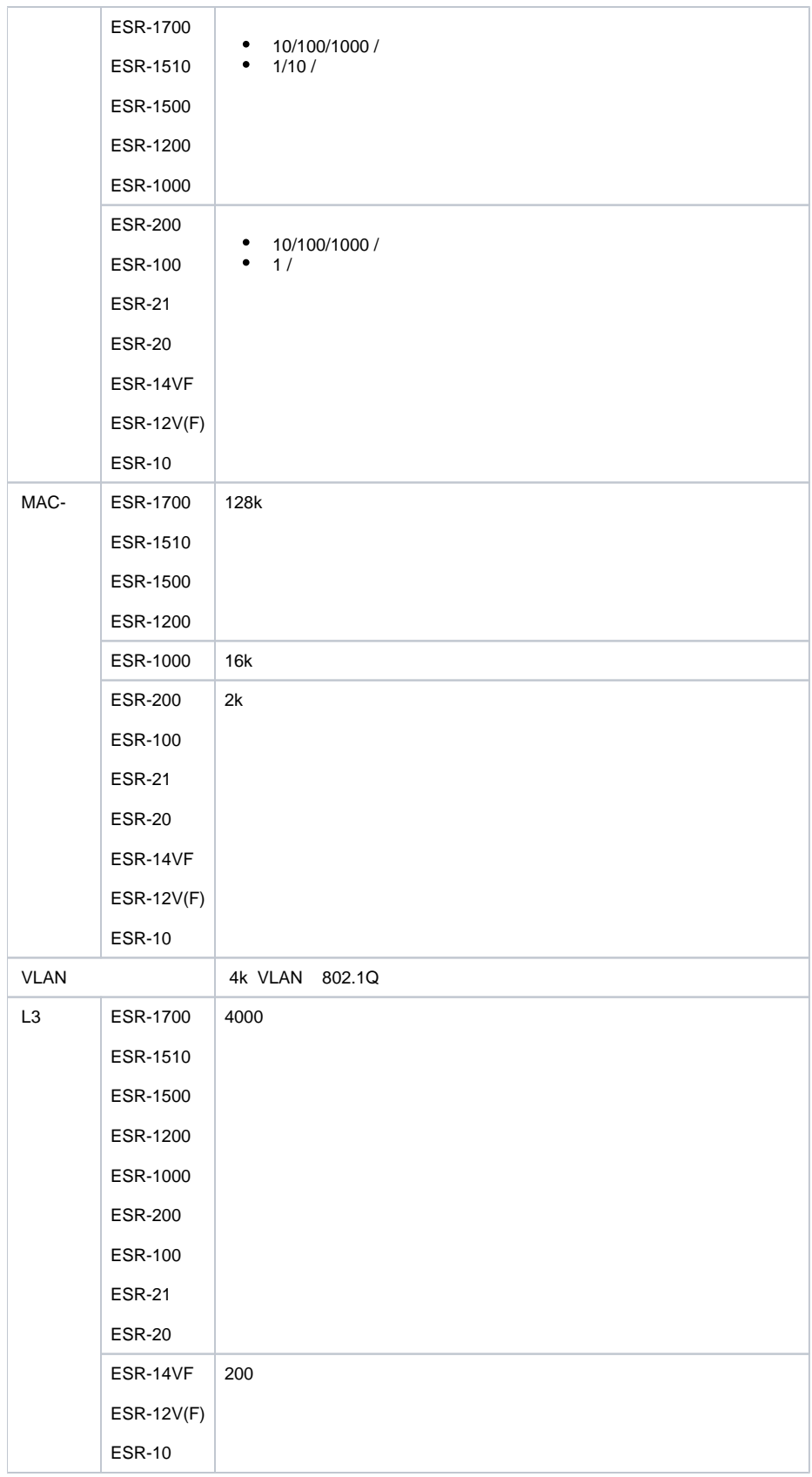

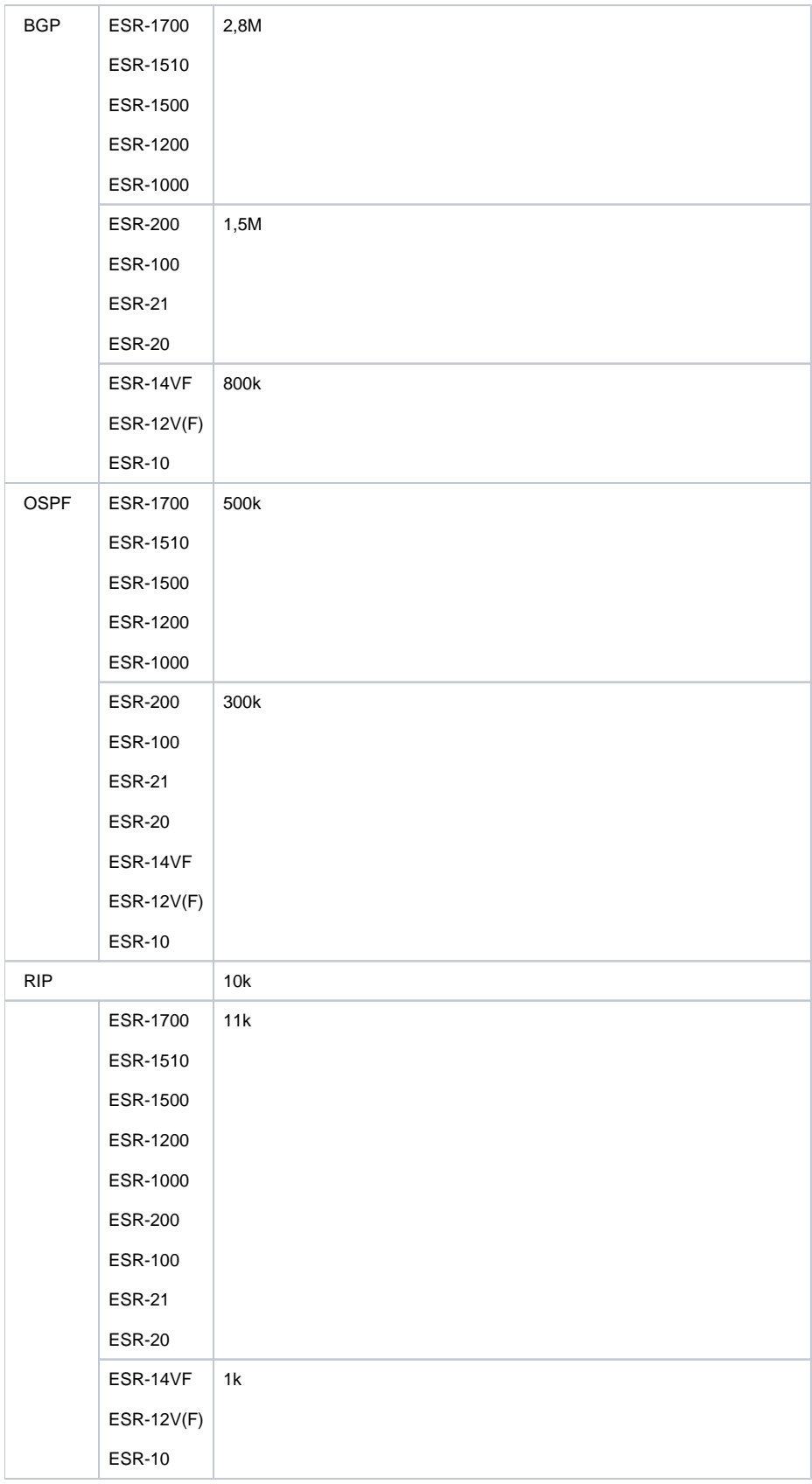

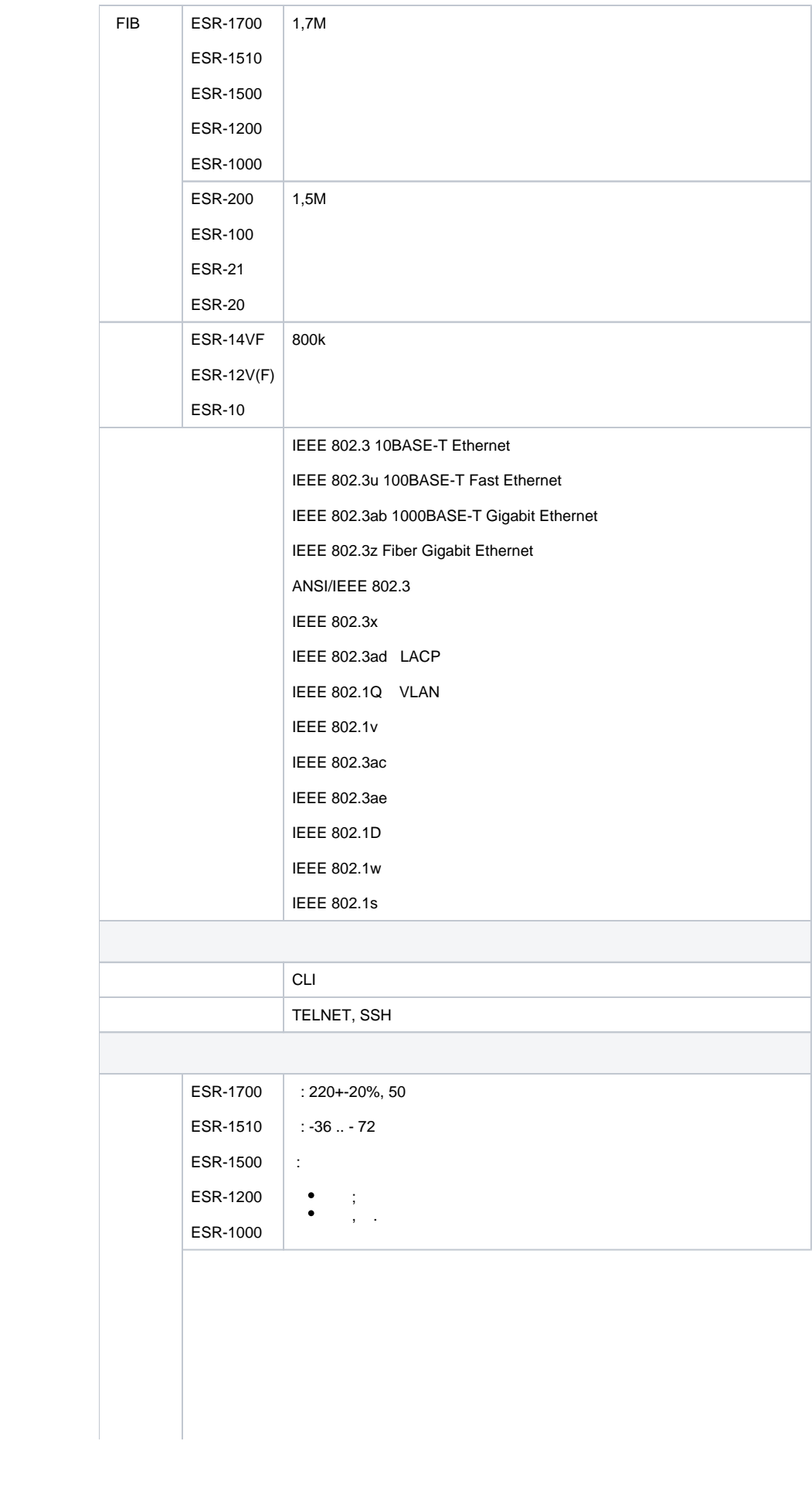

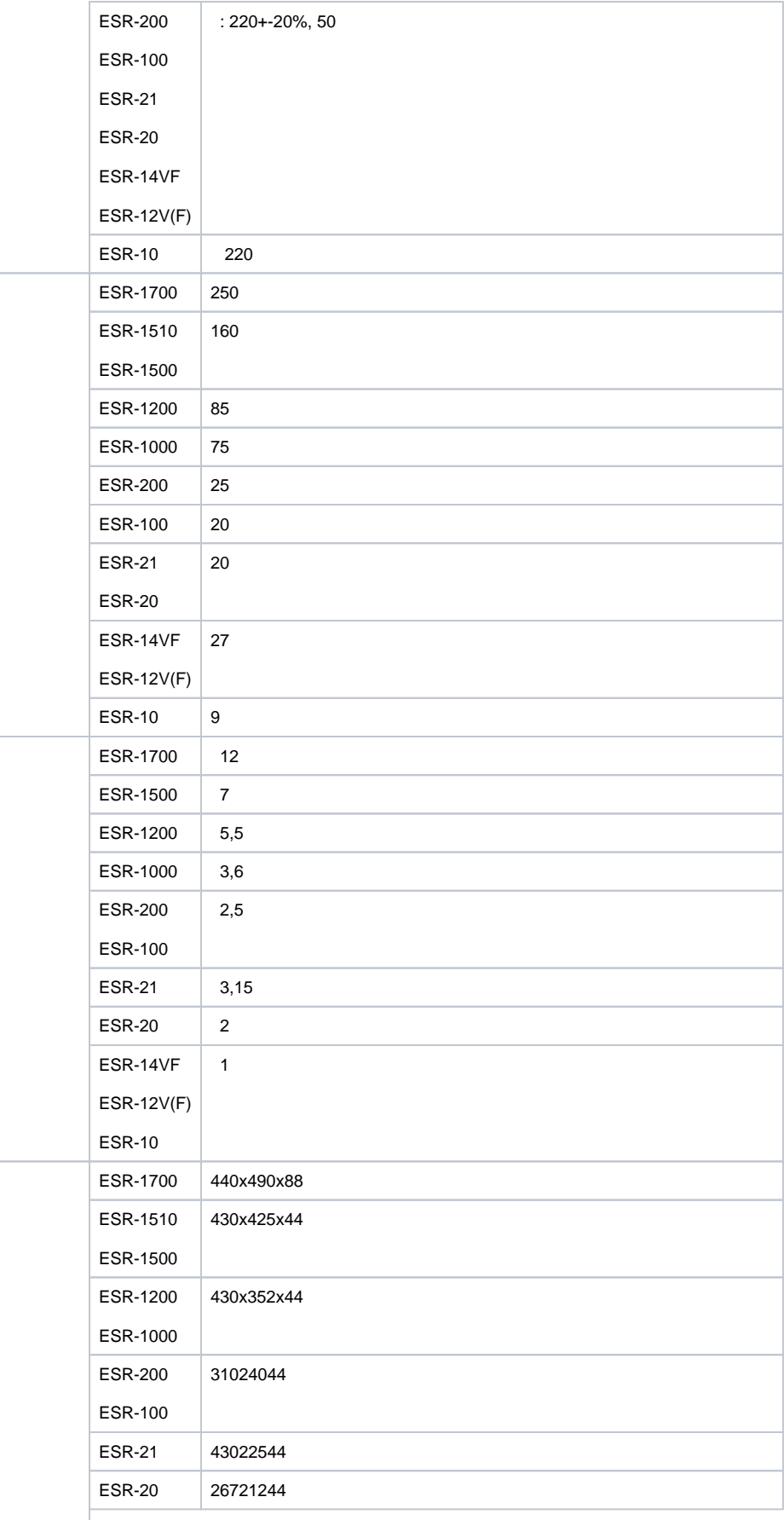

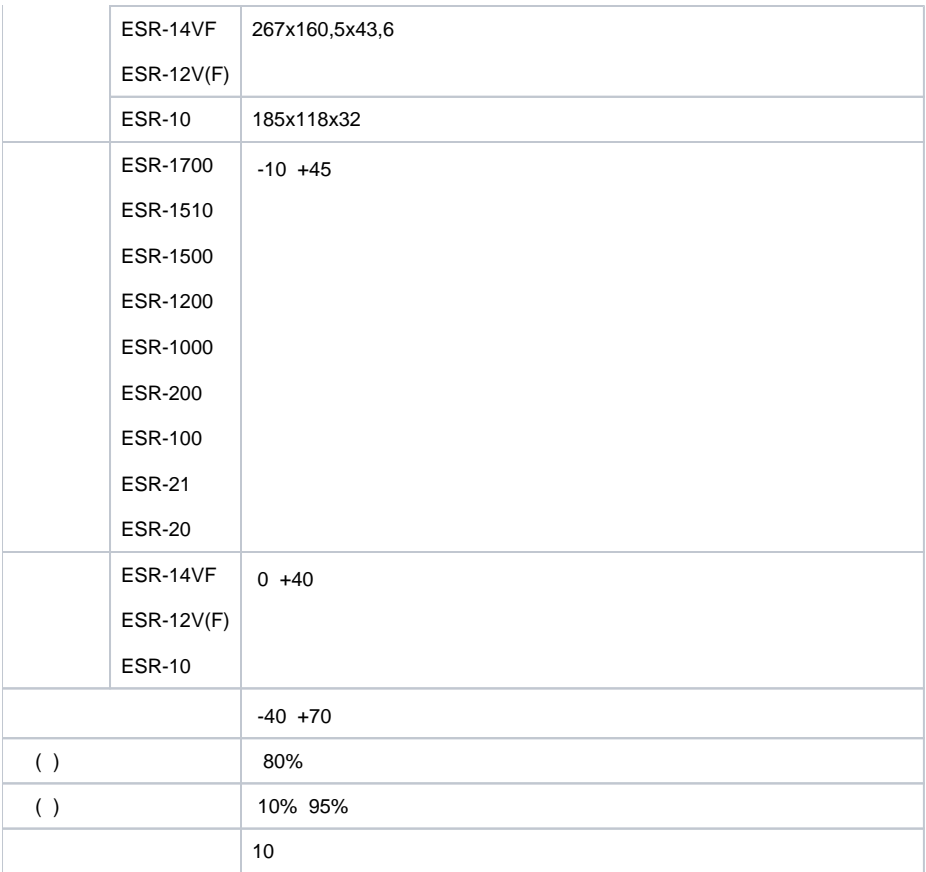

#### . , . , .

19" , 1U.

### <span id="page-9-0"></span> **ESR-1700**

### **ESR-1700**

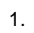

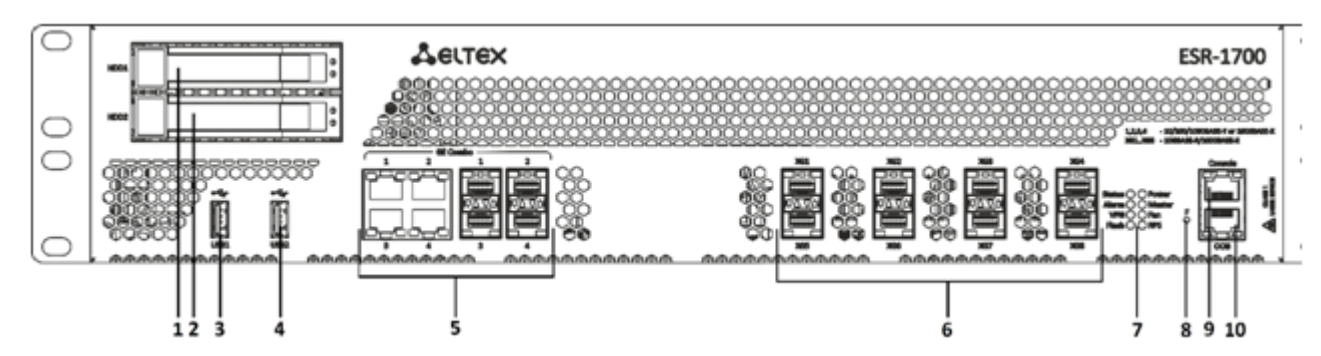

1 – ESR-1700

### 9 , , ESR-1700.

#### 9 – , ESR-1700

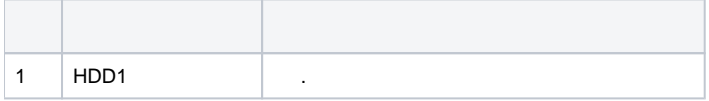

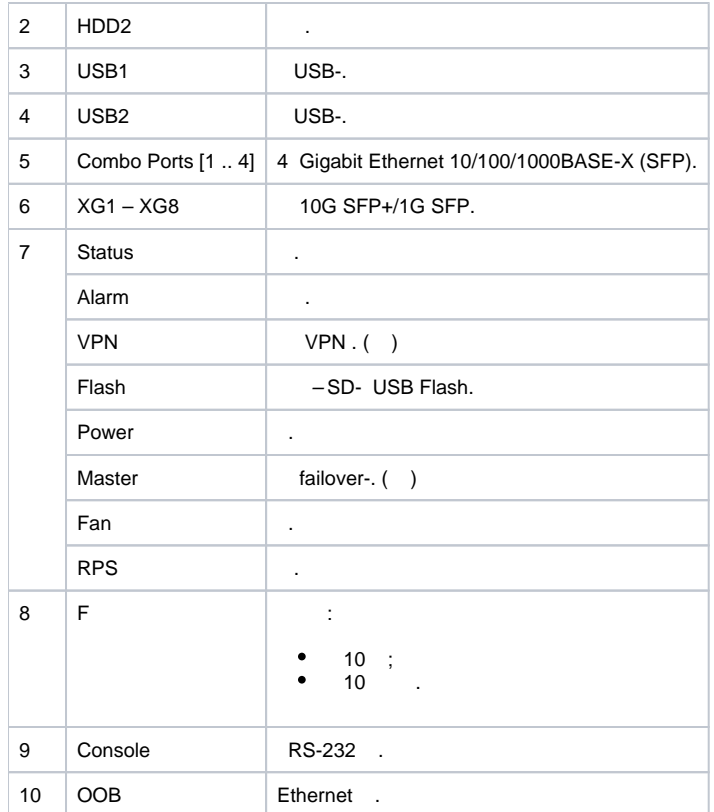

### **ESR-1700**

ESR-1700 .

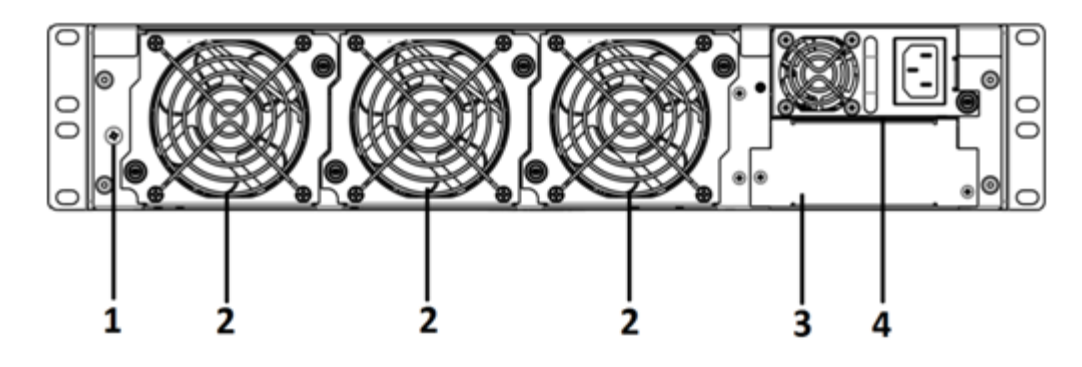

2 – ESR-1700

### 10 ,  $\cdot$

 $10 -$ 

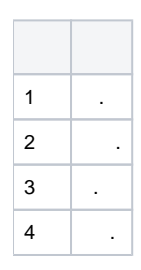

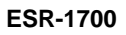

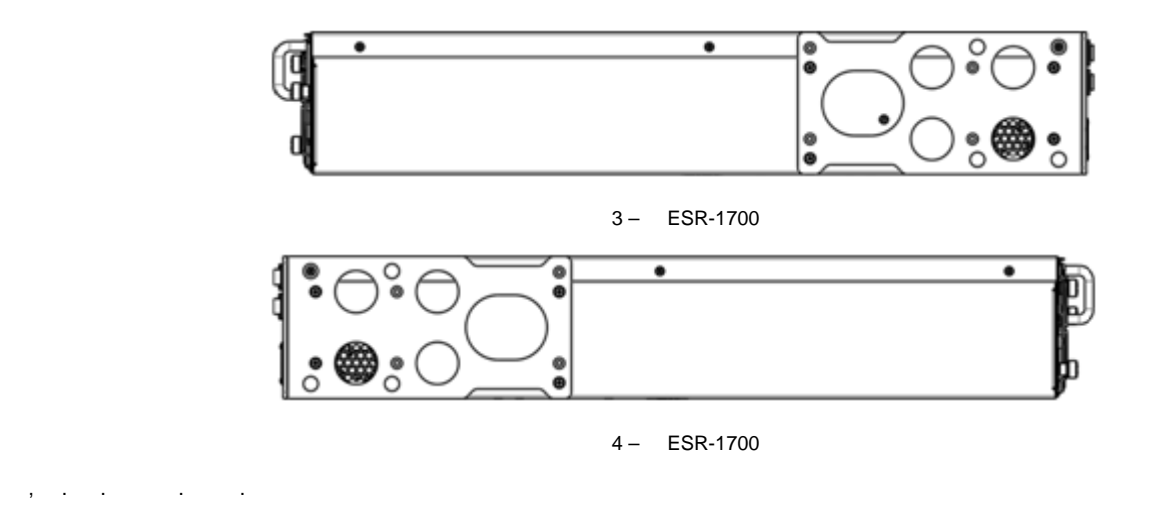

# <span id="page-11-0"></span> **ESR-1510, ESR-1500**

### **ESR-1510, ESR-1500**

5.

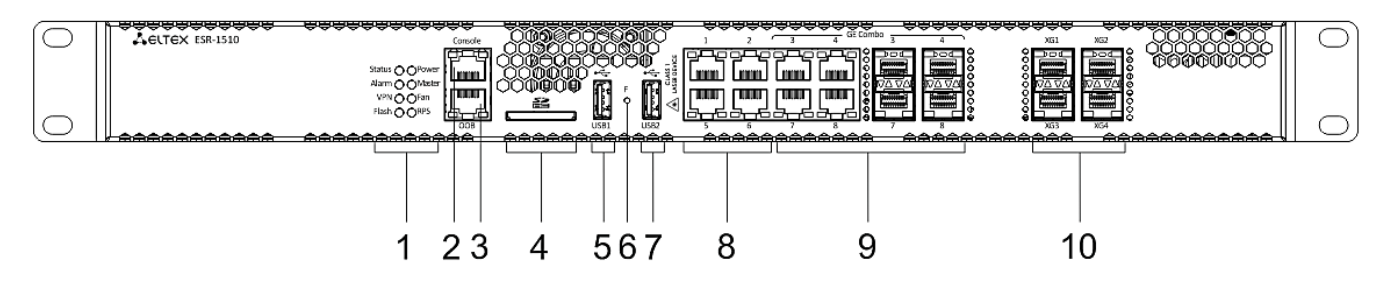

5 – ESR-1510, ESR-1500

#### 11 , , ESR-1510, ESR-1500.

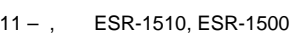

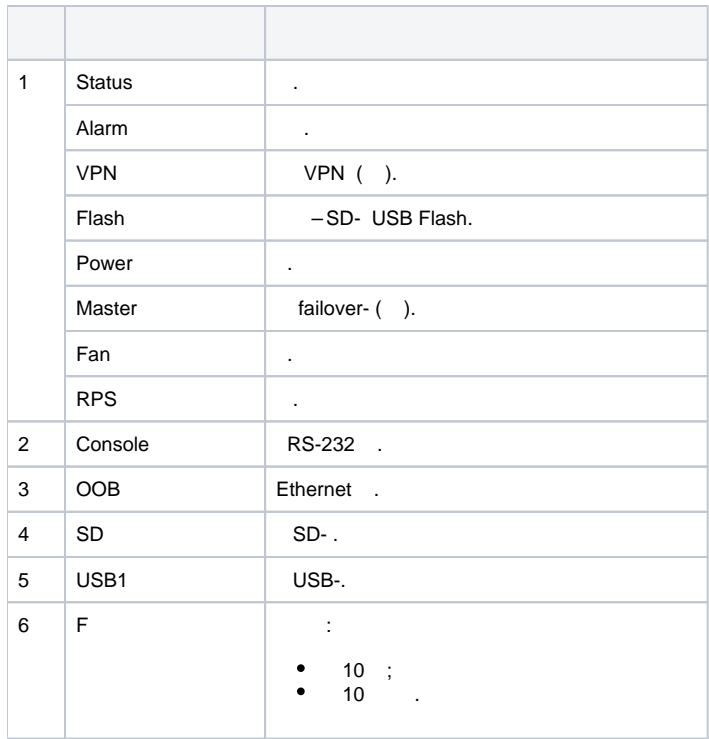

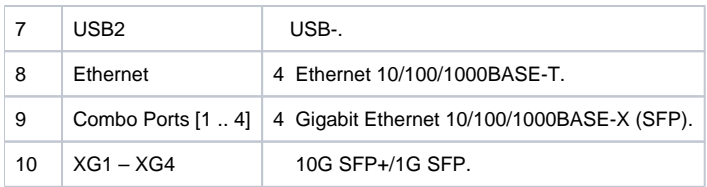

### **ESR-1510, ESR-1500**

ESR-1510, ESR-1500 6.

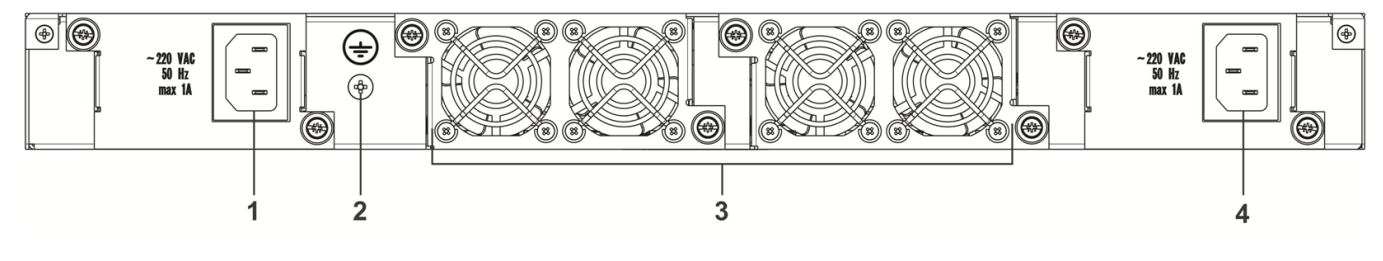

6 – ESR-1510, ESR-1500

### $12$ , .

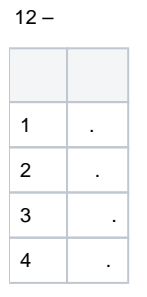

### **ESR-1510, ESR-1500**

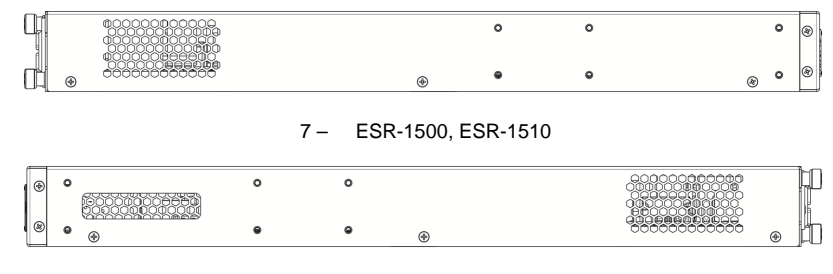

8 – ESR-1500, ESR-1510

# , . . . [.](#page-29-0)

### <span id="page-12-0"></span> **ESR-1200, ESR-1000**

 **ESR-1200**

9.

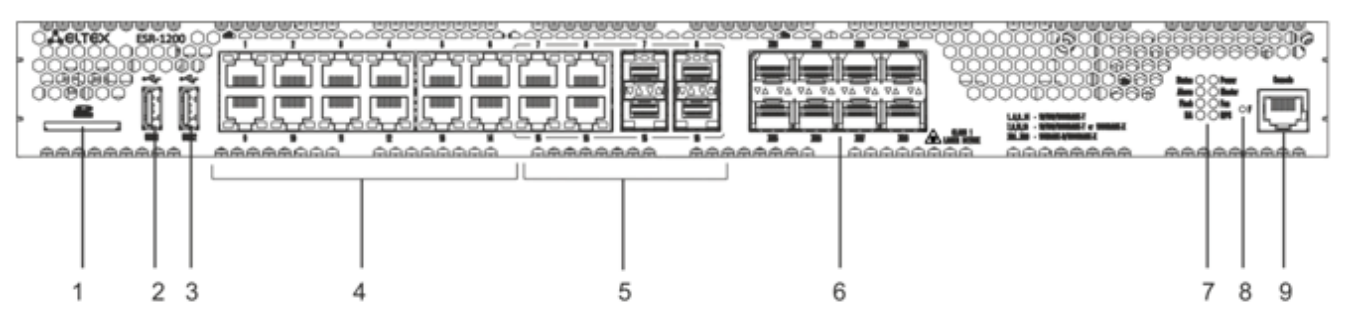

## 13 , , ESR-1200.

### $13 - , \quad$  ESR-1200

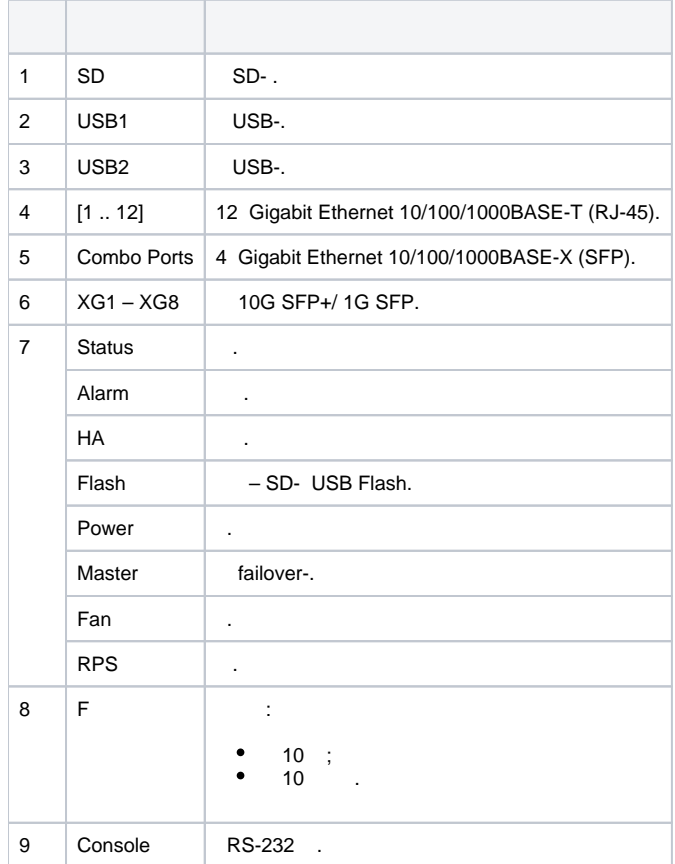

### **ESR-1000**

 <sup>10.</sup>

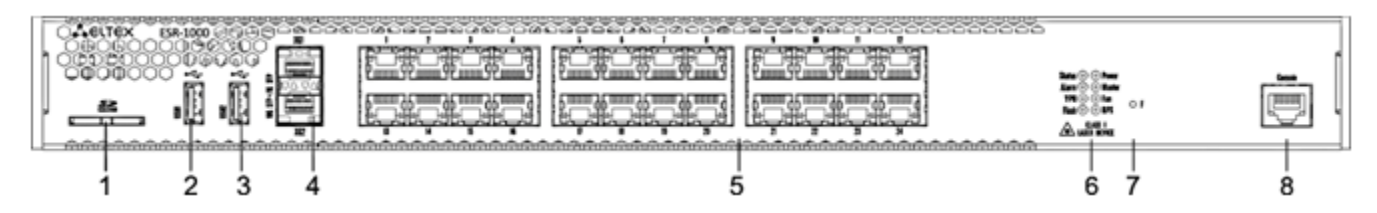

10 – ESR-1000

### 14 , , ESR-1000.

### 14 – , ESR-1000

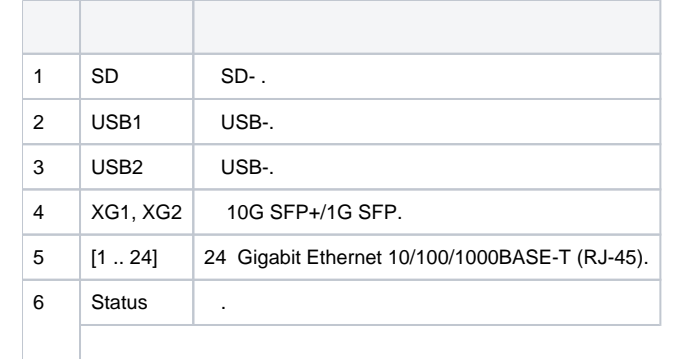

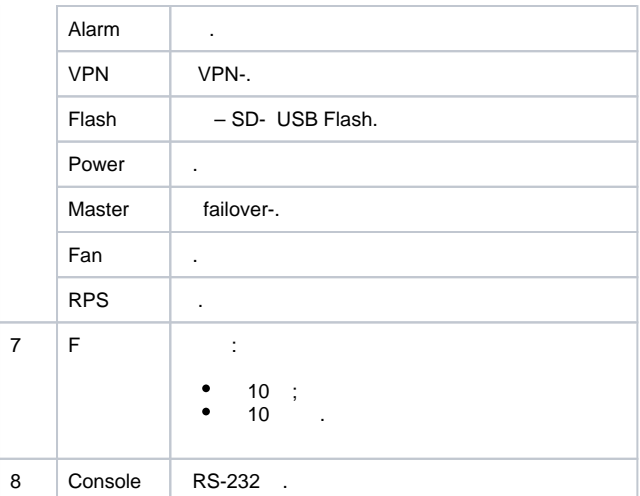

### **ESR-1200,1000**

ESR-1000 .

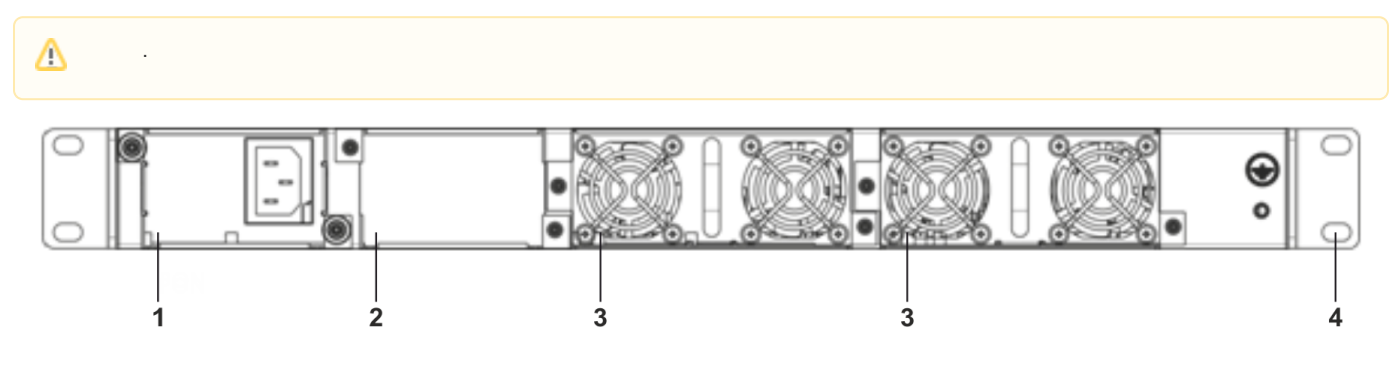

11 – ESR-1000

15 , .

 $15 -$ 

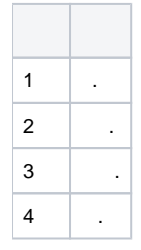

<span id="page-14-0"></span>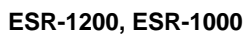

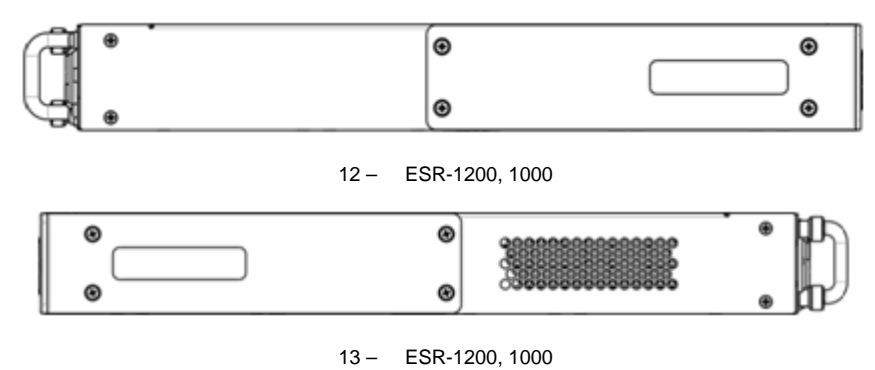

### **ESR-200, ESR-100**

#### **ESR-200, ESR-100**

ESR-200 14.

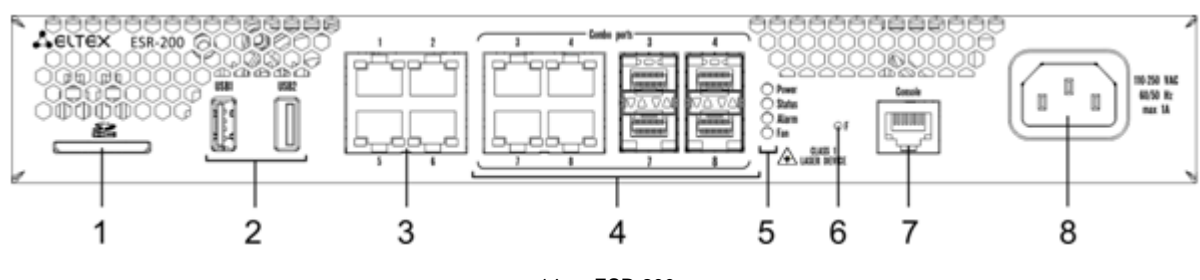

14 – ESR-200

ESR-100 15.

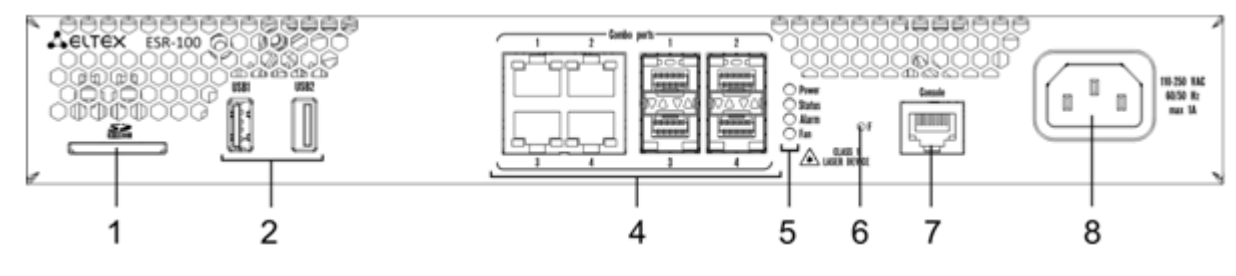

15 – ESR-100

- 16 , , ESR-200, ESR-100.
- 16 , ESR-200, ESR-100

**College**  $\sim$ 

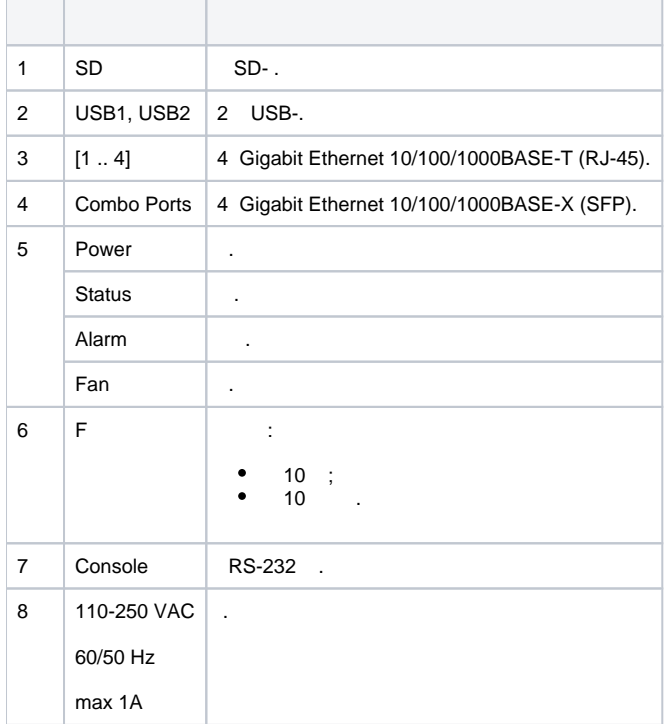

### **ESR-200, ESR-100**

ESR-200, ESR-100 16.

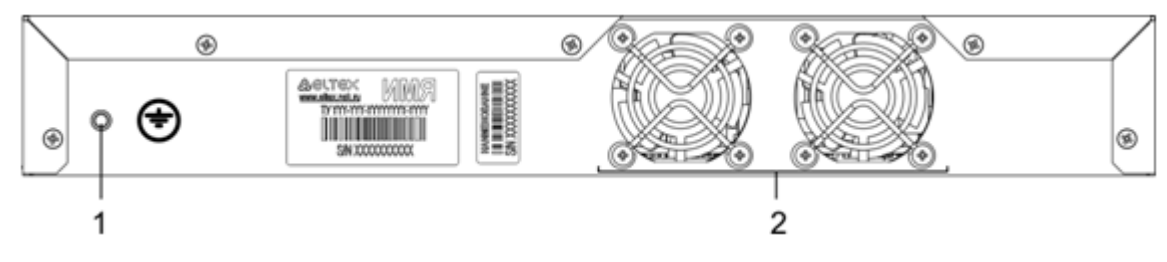

16 – ESR-200, ESR-100

# $17, 7.$  $17 1 \quad \vert \quad .$  $2 \mid$ .

 **ESR-200, ESR-100**

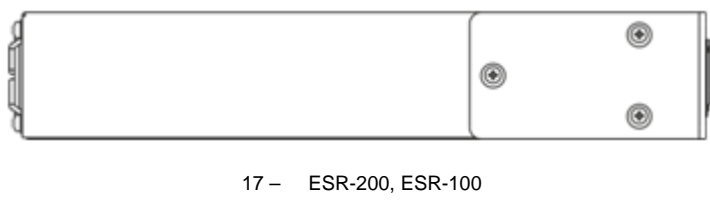

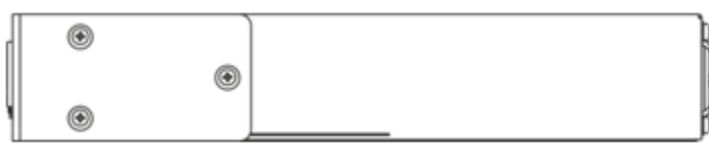

18 – ESR-200, ESR-100

### <span id="page-16-0"></span> **ESR-21**

19" , 1U.

### **ESR-21**

19.

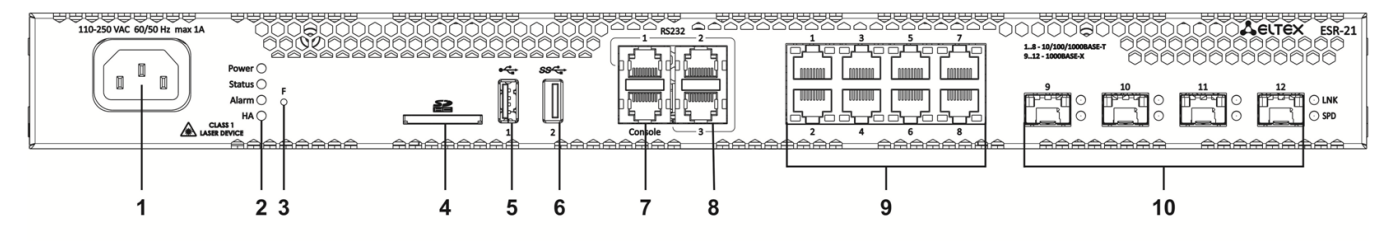

19 – ESR-21

### 18 , , ESR-21.

### $18 - , \quad$  ESR-21

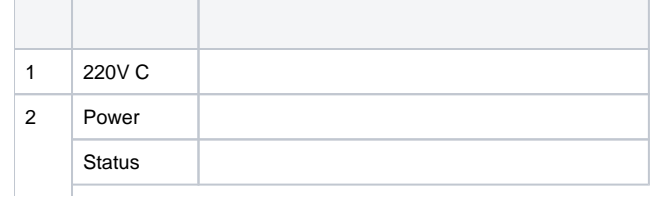

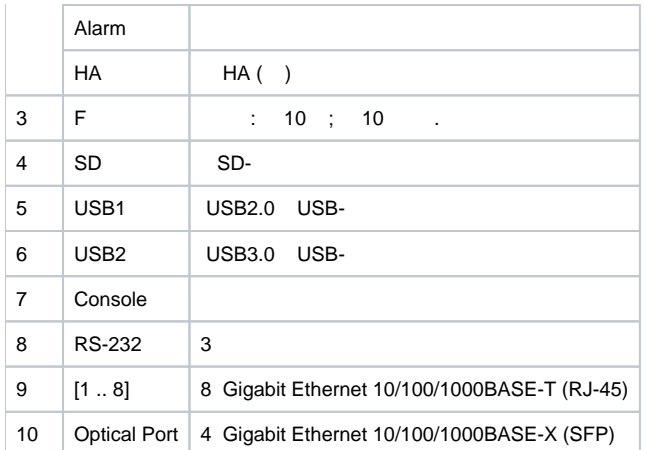

### **ESR-21**

ESR-21 20.

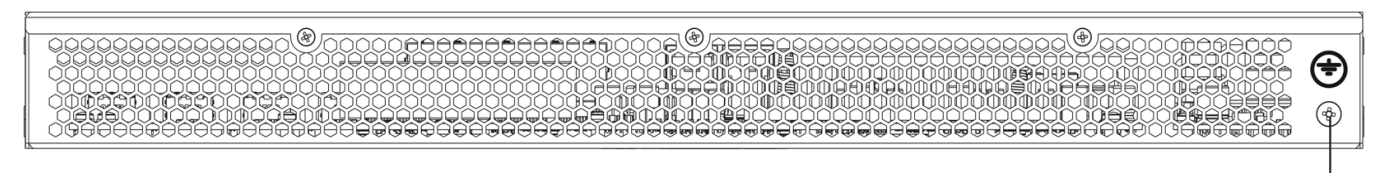

20 – ESR-21

1

19 , .

 $19 -$ 

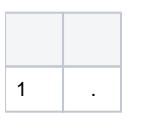

### **ESR-21**

ESR-21 21 22.

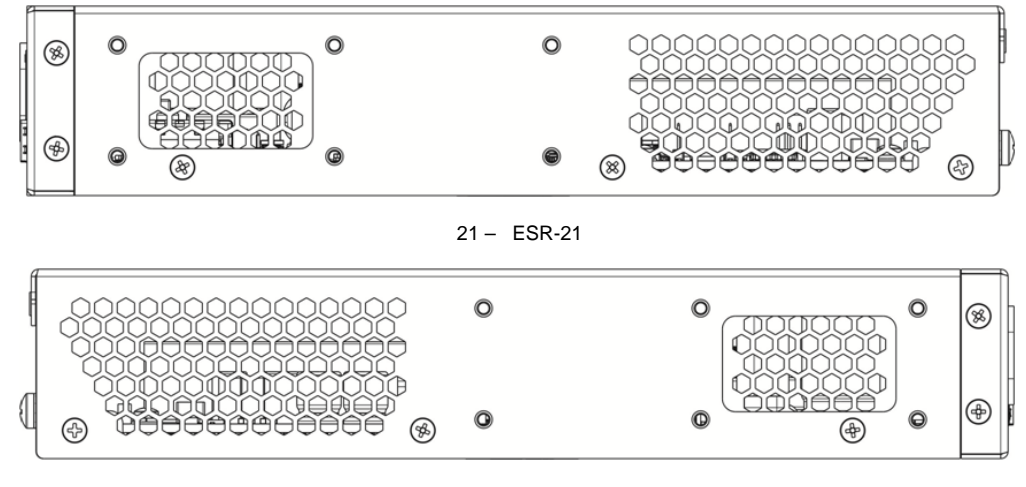

22 – ESR-21

### <span id="page-17-0"></span> **ESR-20**

19" , 1U.

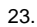

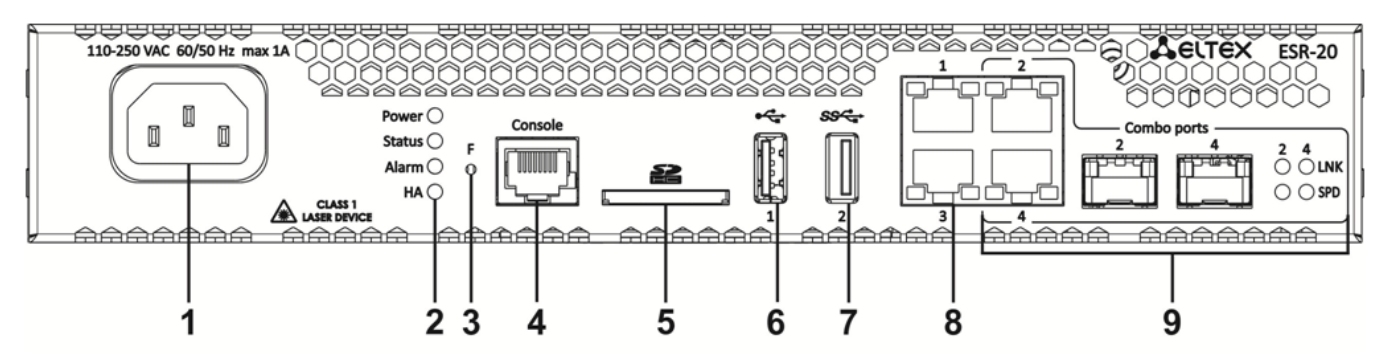

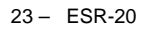

20 , , ESR-20.

#### $20 - , \quad$  ESR-20

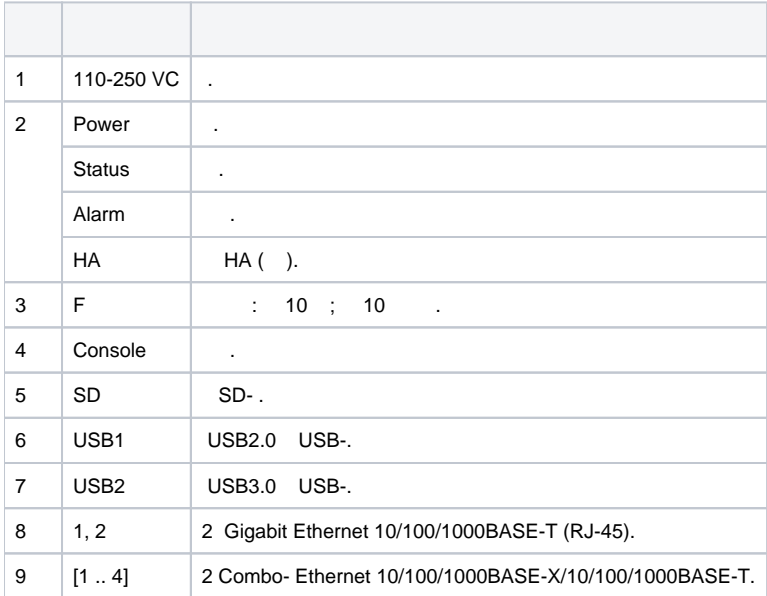

#### **ESR-20**

ESR-20 24.

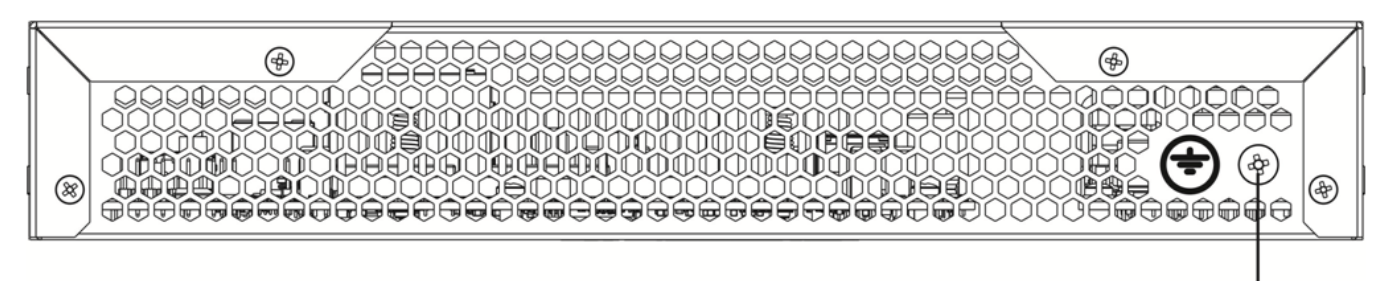

24 – ESR-20

1

 $21, 1$ 

 $21 -$ 

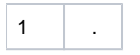

#### **ESR-20**

ESR-20 25 26.

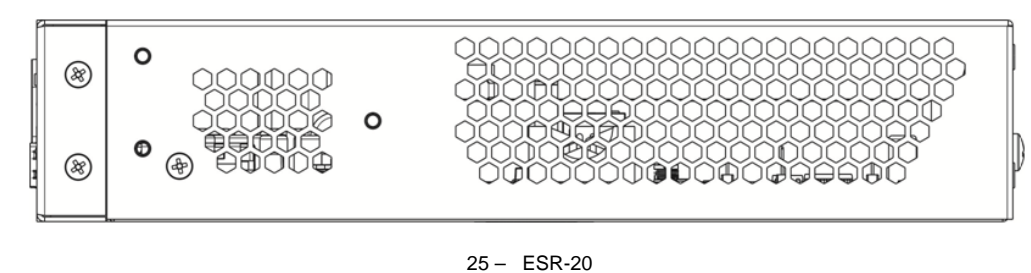

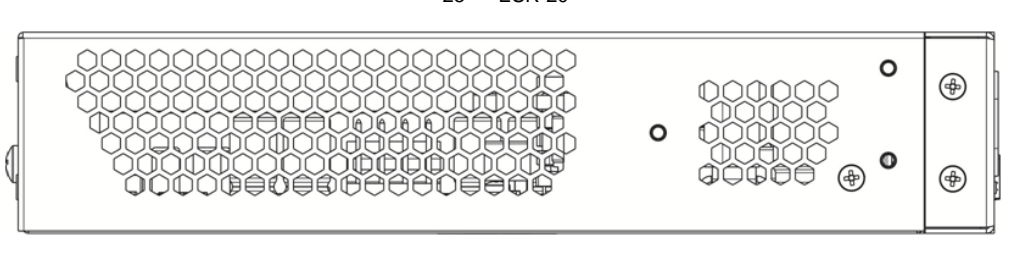

26 – ESR-20

#### <span id="page-19-0"></span> **ESR-14VF, ESR-12VF**

19" , 1U.

#### **ESR-12VF, ESR-14VF**

#### 27.

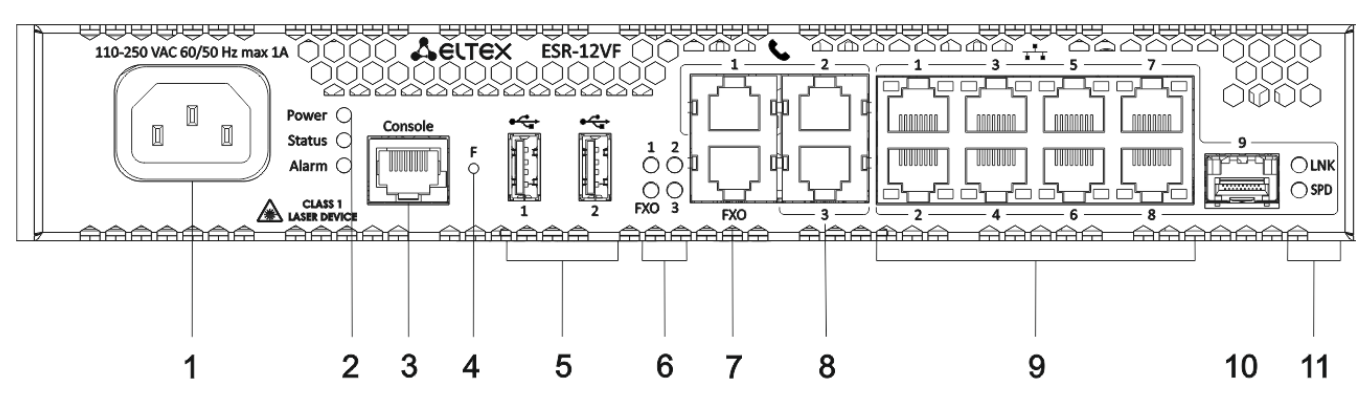

#### **ESR-14VF, ESR-12VF**

22 , , ESR-12VF, ESR-14VF.

22 – , ESR-12VF, ESR-14VF

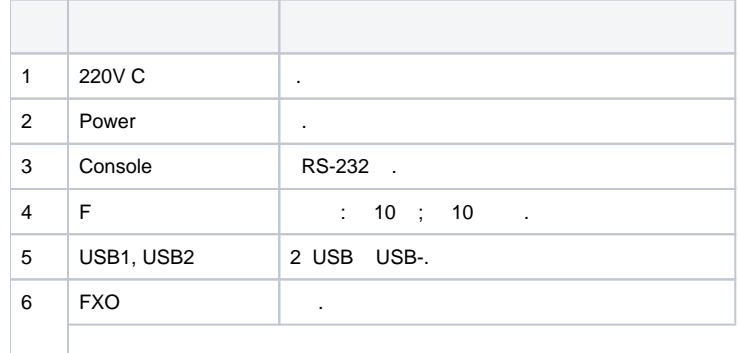

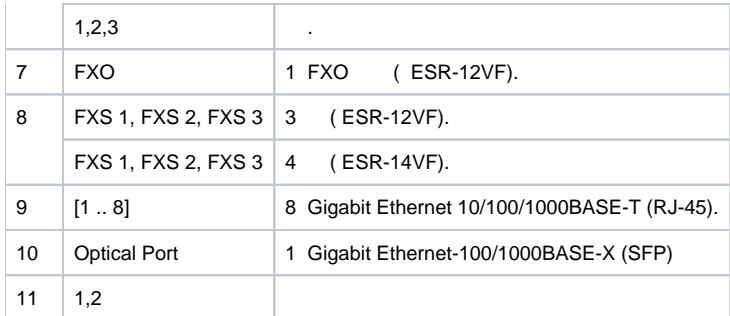

### **ESR-14VF, ESR-12VF**

ESR-12VF, ESR-14VF 28.

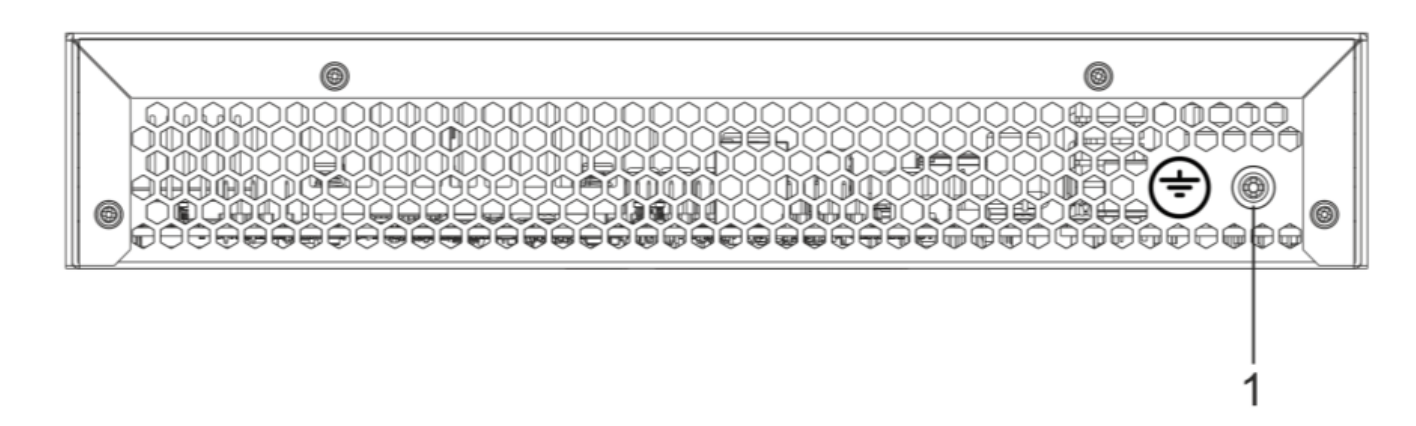

28 – ESR-12VF, ESR-14VF

### 23 , . 23 –

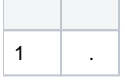

### **ESR-12VF, ESR-14VF**

ESR-12VF, ESR-14VF 29 30.

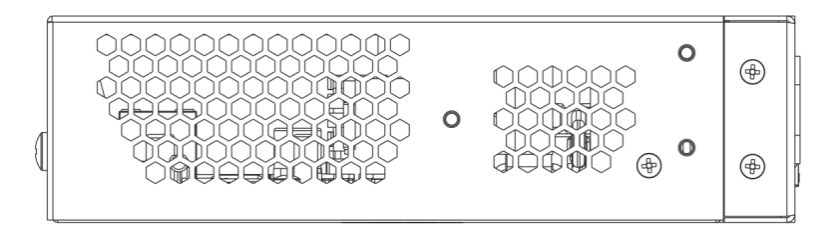

29 – ESR-12VF, ESR-14VF

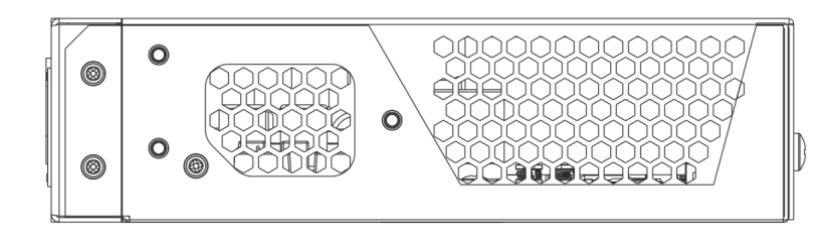

#### 30 – ESR-12VF, ESR-14VF

#### <span id="page-21-0"></span> **ESR-12V**

19" , 1U.

### **ESR-12V**

### 31.

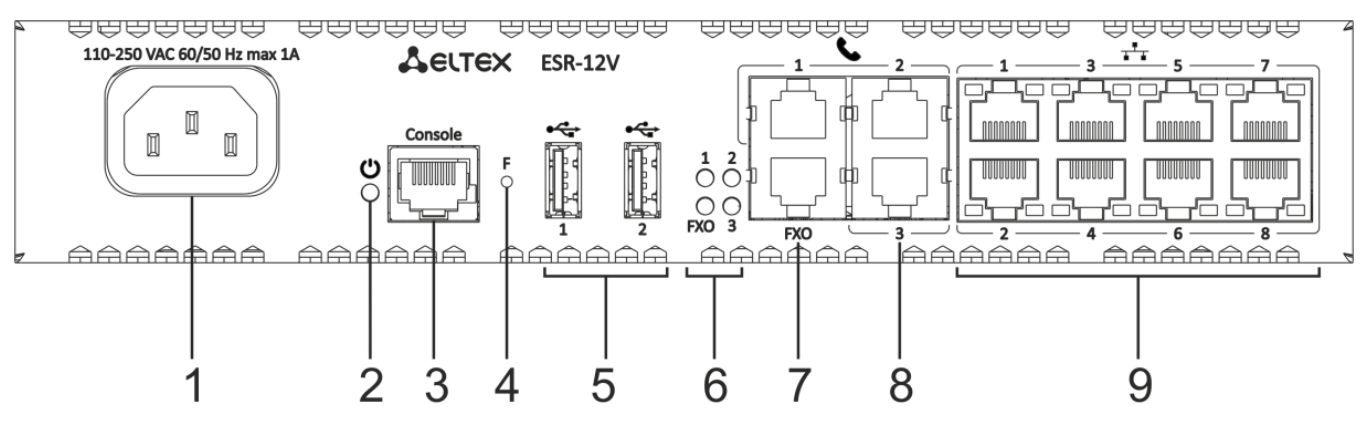

31 – ESR-12V

### 24 , , ESR-12V.

#### $24 - , \tESR-12V$

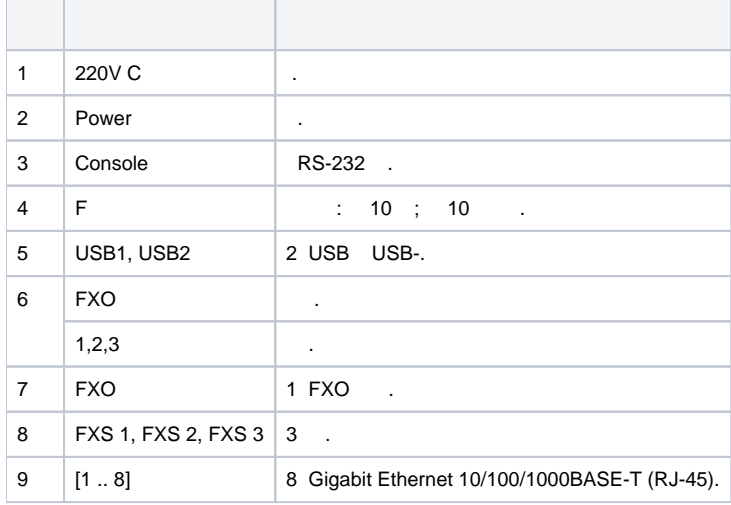

#### **ESR-12V**

ESR-12V 32.

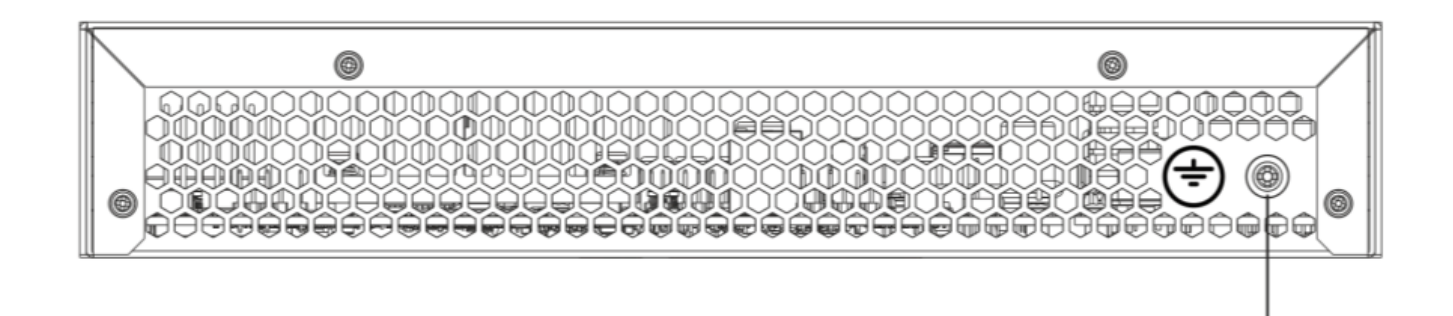

32 – ESR-12V

1

#### 25 , .

#### $25 -$

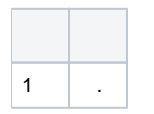

#### **ESR-12V**

ESR-12V 33 34.

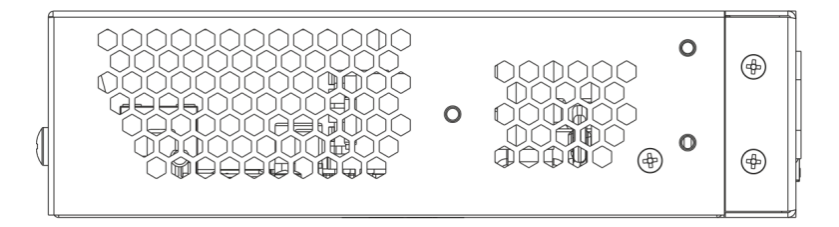

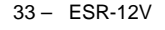

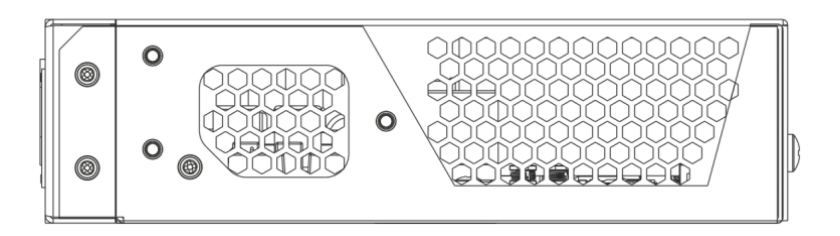

34 – ESR-12V

### <span id="page-22-0"></span> **ESR-10**

#### **ESR-10**

35.

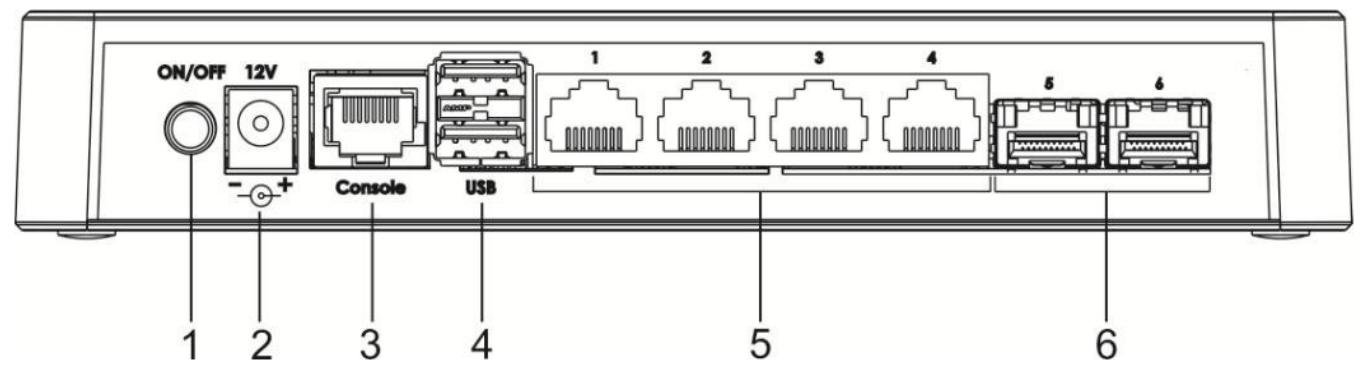

35 – ESR-10

### 26 , , ESR-10.

### $26 - , \quad$  ESR-10

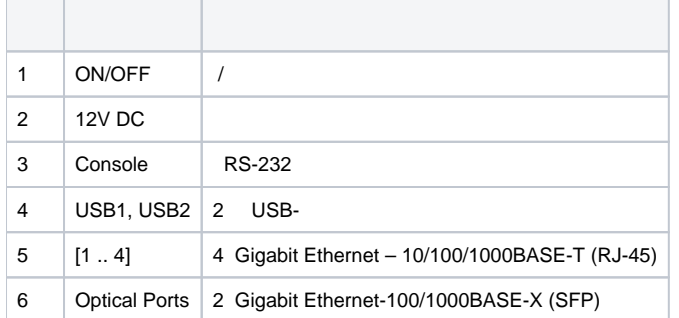

### **ESR-10**

ESR-10 36.

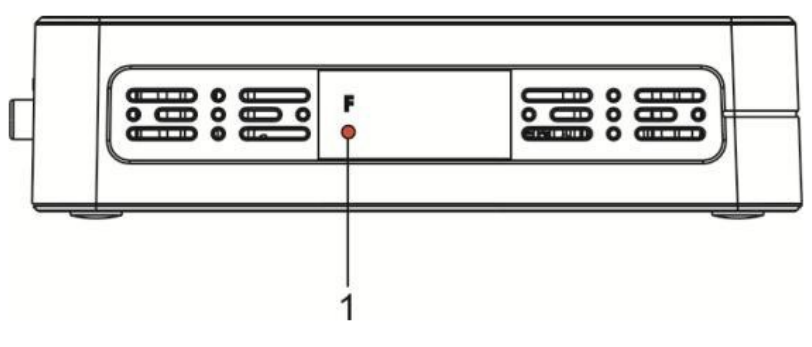

36 – ESR-10

### 27 , .

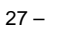

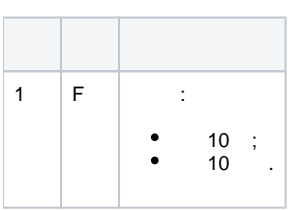

### **ESR-10**

ESR-10 37.

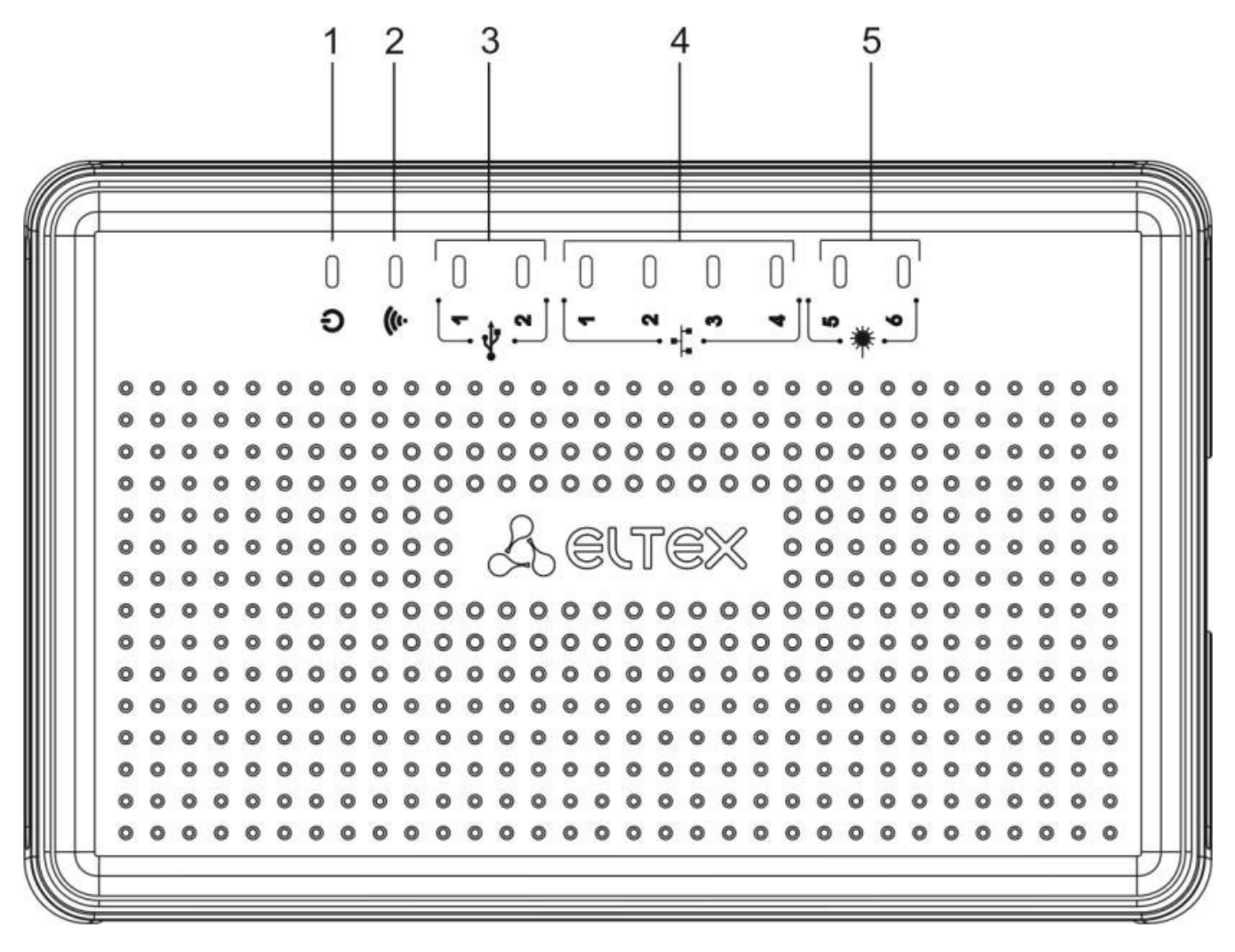

37 – ESR-10

28 , ESR-10.

 $28 -$ 

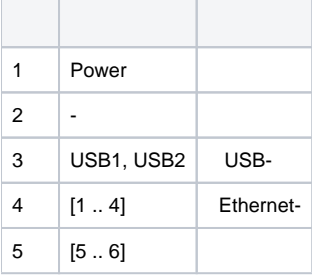

### <span id="page-24-0"></span> **ESR-1700, ESR-1510, ESR-1500, ESR-1200, ESR-1000**

Gigabit Ethernet - LINK/ACT SPEED . 38. SFP- RX/ACT TX/ACT 39. 29 30, .

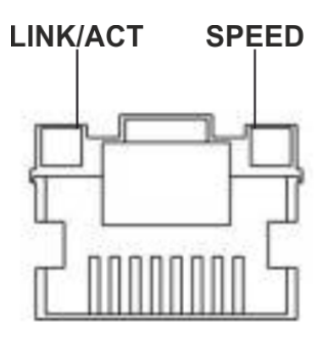

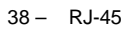

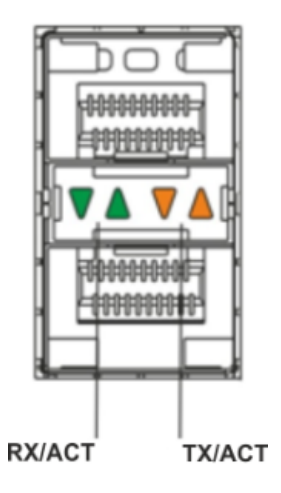

39 –

29 –

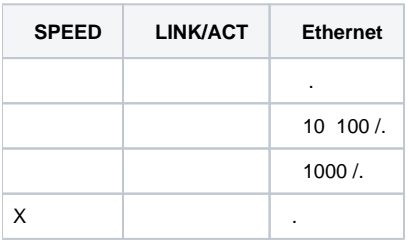

#### 30 – SFP/SFP+

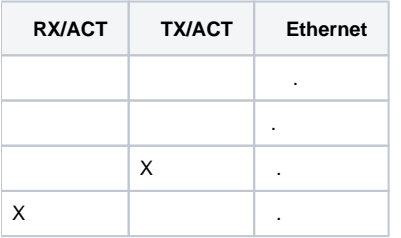

 $31 -$ 

.

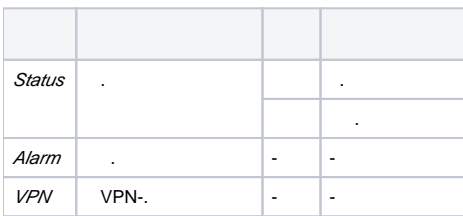

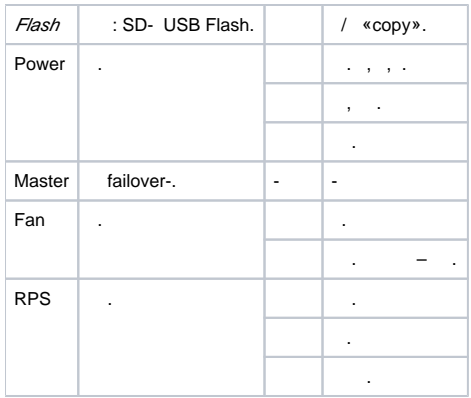

### **ESR-200/ESR-100**

Gigabit Ethernet SFP- - LINK/ACT SPEED . 38. SFP- 40. 32.

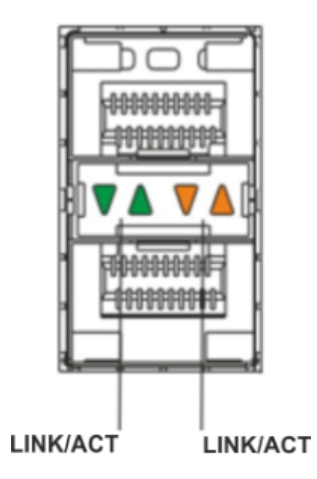

 $40 -$ 

### 32 – SFP-

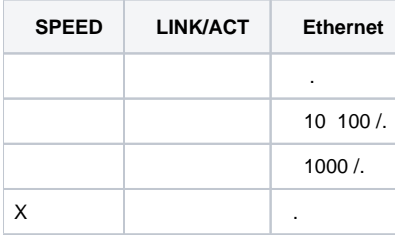

 .  $33 -$ 

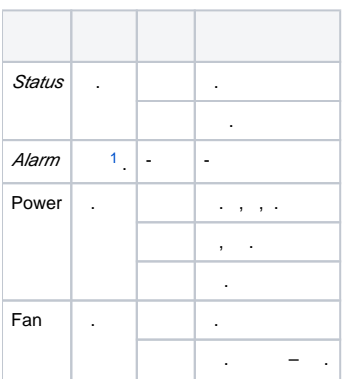

### <span id="page-27-0"></span> **ESR-21/ESR-20**

Gigabit Ethernet – LINK/ACT SPEED .

34 – SFP-

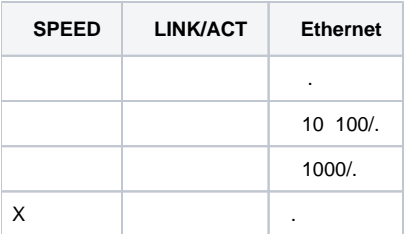

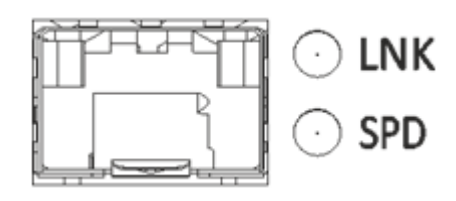

41 – SFP

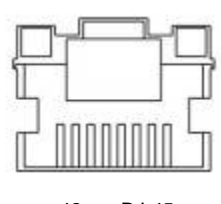

42 – RJ-45

 $35 -$ 

.

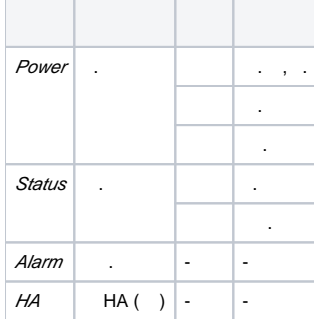

### **ESR-12V(F)**

Gigabit Ethernet – LINK/ACT SPEED .

36 – SFP-

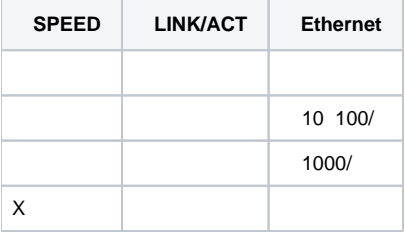

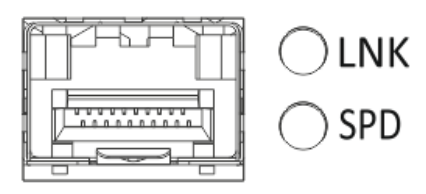

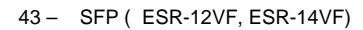

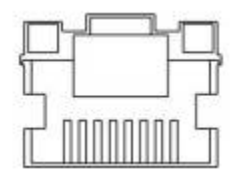

44 – RJ-45

 $37 -$ 

.

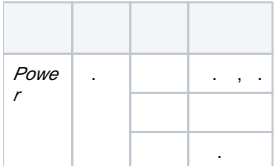

#### **ESR-10**

Gigabit Ethernet SPEED .

#### 38 –

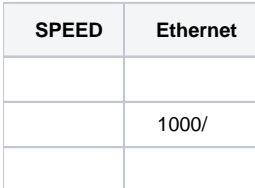

#### ESR-10 :

- ESR-10;
- 12;
- .

ESR-12V :

- ESR-12V;
- ; 19";
- .

ESR-12VF :

- ESR-12VF;
- ;
- 19"; .

ESR-14VF :

- ESR-14VF;
- ; 19";
- .

#### ESR-20 :

- ESR-20;
- ;
- 19"; .

#### ESR-21 :

- ESR-21;
	- ;
- 19"; .

### ESR-100 :

- ESR-100;
- ;
- 19";
- .

### ESR-200 :

- ESR-200;
- ;
- 19"; .

#### ESR-1000 :

- ESR-1000;
	- 19";
- .

#### ESR-1200 :

- ESR-1200;
- 19";
- .

#### ESR-1500 :

- ESR-1500;
- 19";
- .

#### ESR-1510 :

- ESR-1510;
- 19";
- .

ESR-1700 :

- ESR-1700;
- 19"; .

 ESR-1000, ESR-1200 (PM160-220/12 PM100-48/12). ESR-1500, ESR-1510 (PM160-220/12).

ESR-1700 (PM350-220/12 PM350-48/12).

SFP/SFP+-.

<span id="page-29-0"></span>.

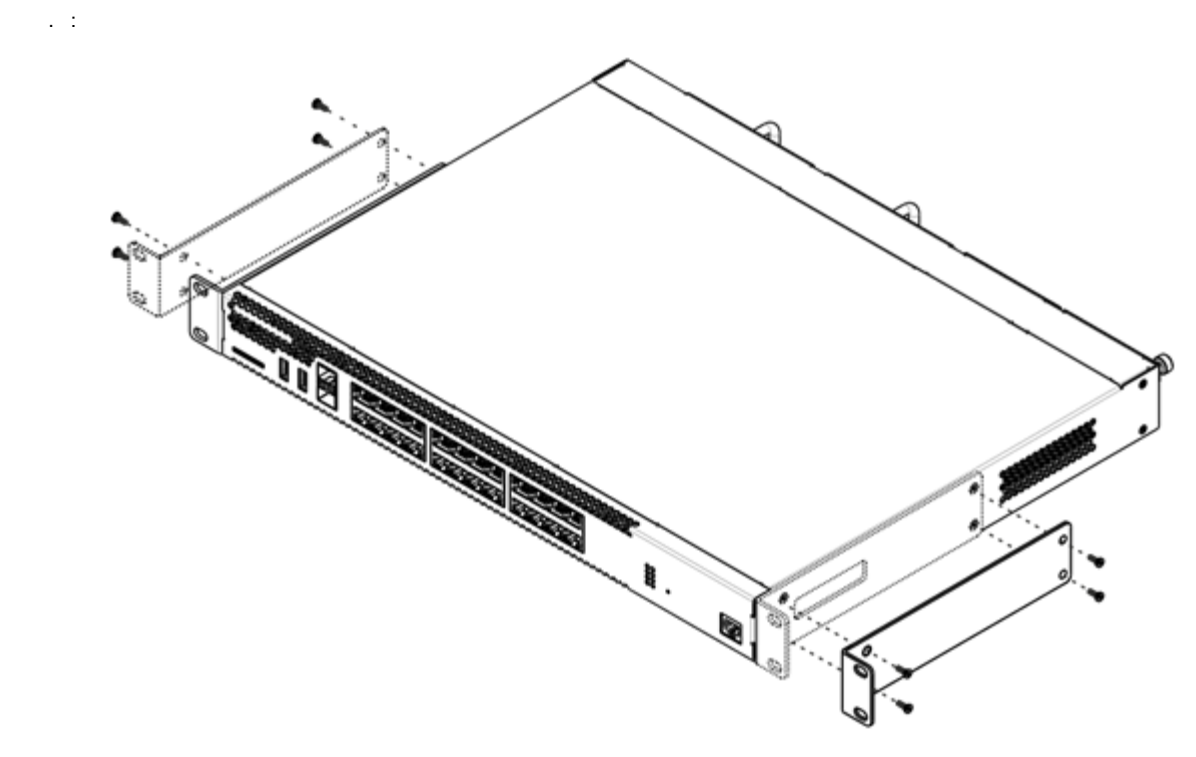

 $45 -$ 

1.<br>
2.<br>
3.  $1, 2$ .

<span id="page-30-0"></span> $\mathcal{L}^{\text{max}}_{\text{max}}$ 1.<br>
2.<br>
3.<br>  $3.$ 

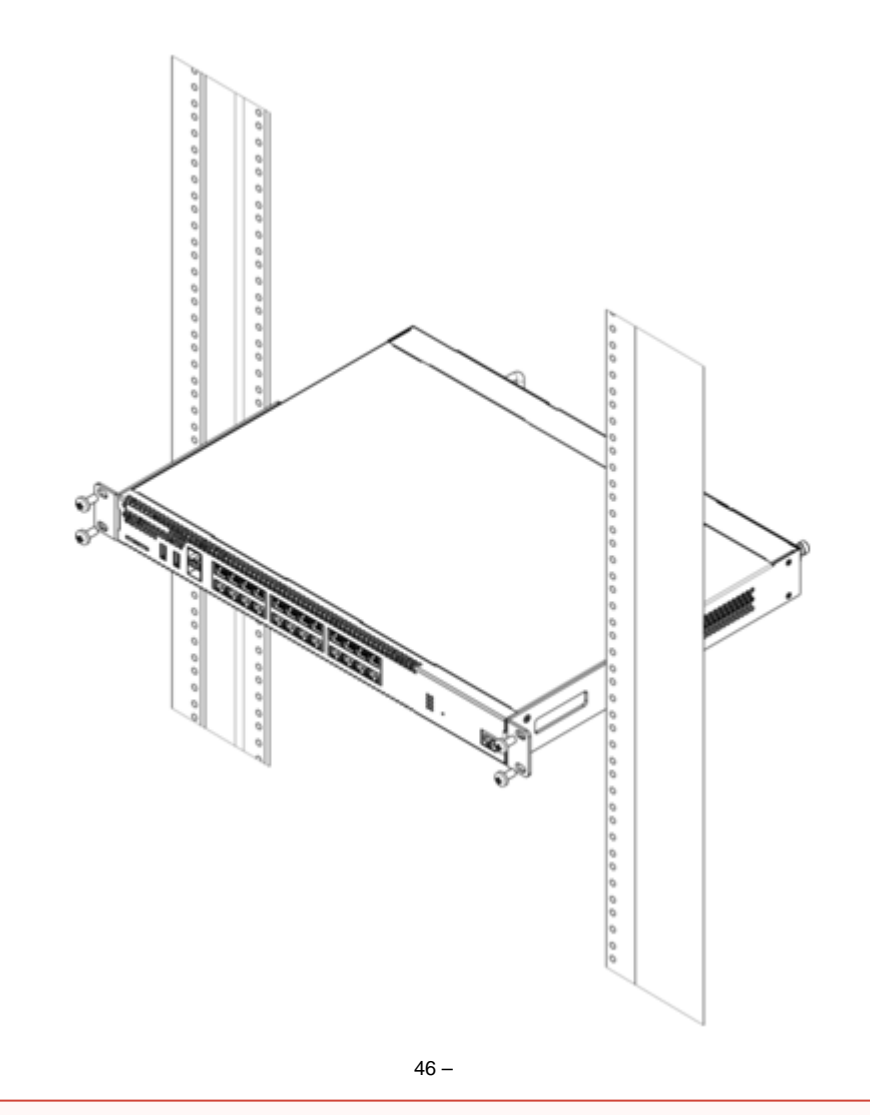

#### $\mathbb O$  $\gamma_{\rm c}$  $\alpha$  ,  $\beta$  ,  $\beta$  $\boldsymbol{\cdot}$

## ESR-1000, ESR-1200, ESR-1500, ESR-1510, ESR-1700

<span id="page-31-0"></span>ESR-1000/1200/1500/1510/1700 , , ,

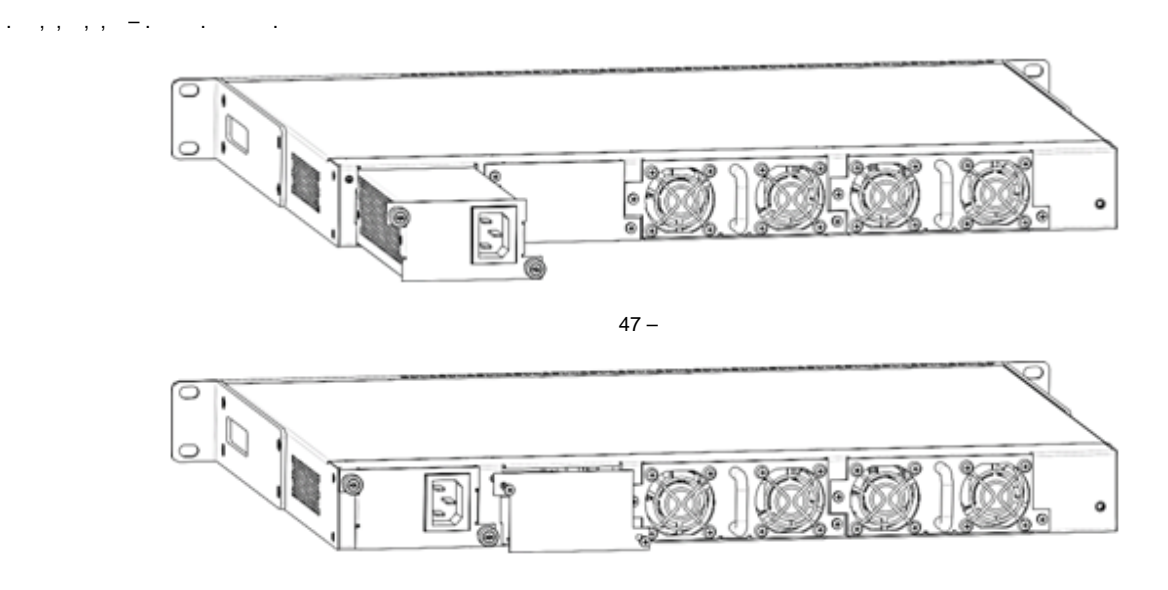

# $\mathbf{0}$

<span id="page-32-0"></span> $( . )$  $( . )$  , .

1. 2. 3. 4. , , . . (). , .  $\ldots$ , . , . . . . 12.  $1^2$ . .

## <span id="page-32-1"></span>SFP-

 $\triangle$ 

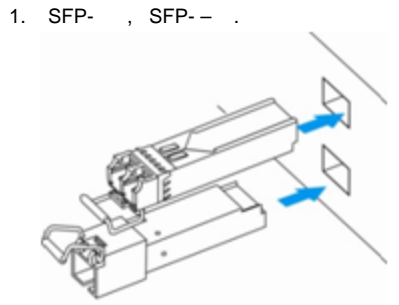

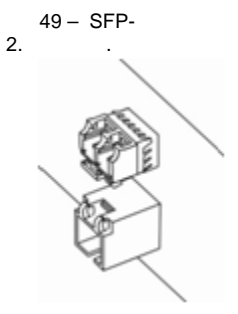

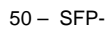

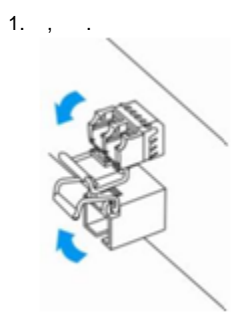

51 – SFP-

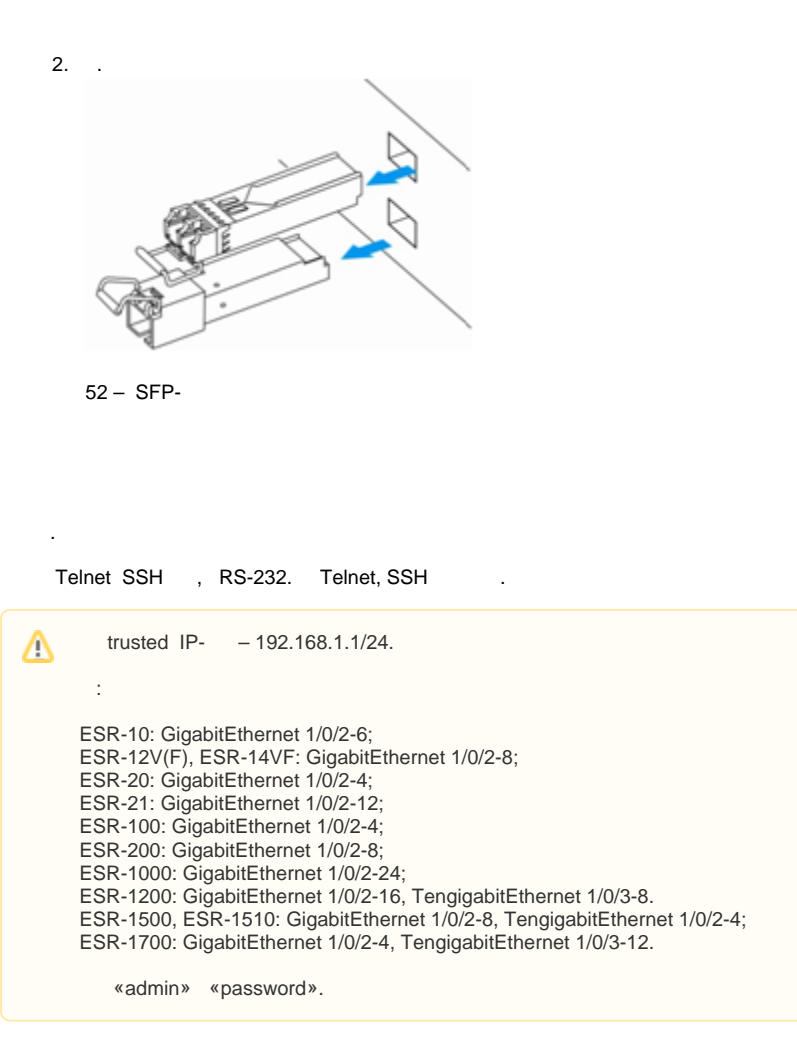

. , , , .

## <span id="page-33-0"></span>(CLI)

(Command Line Interface, CLI) -, , . , Telnet, SSH (, HyperTerminal).

 , . , .  $-$  .  $-$  .  $-$  . .

<span id="page-33-1"></span>. . .

39 –

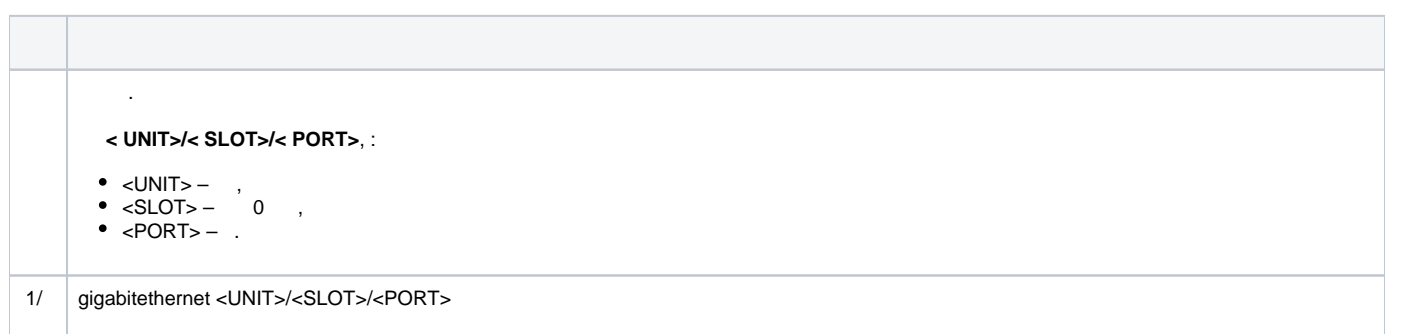

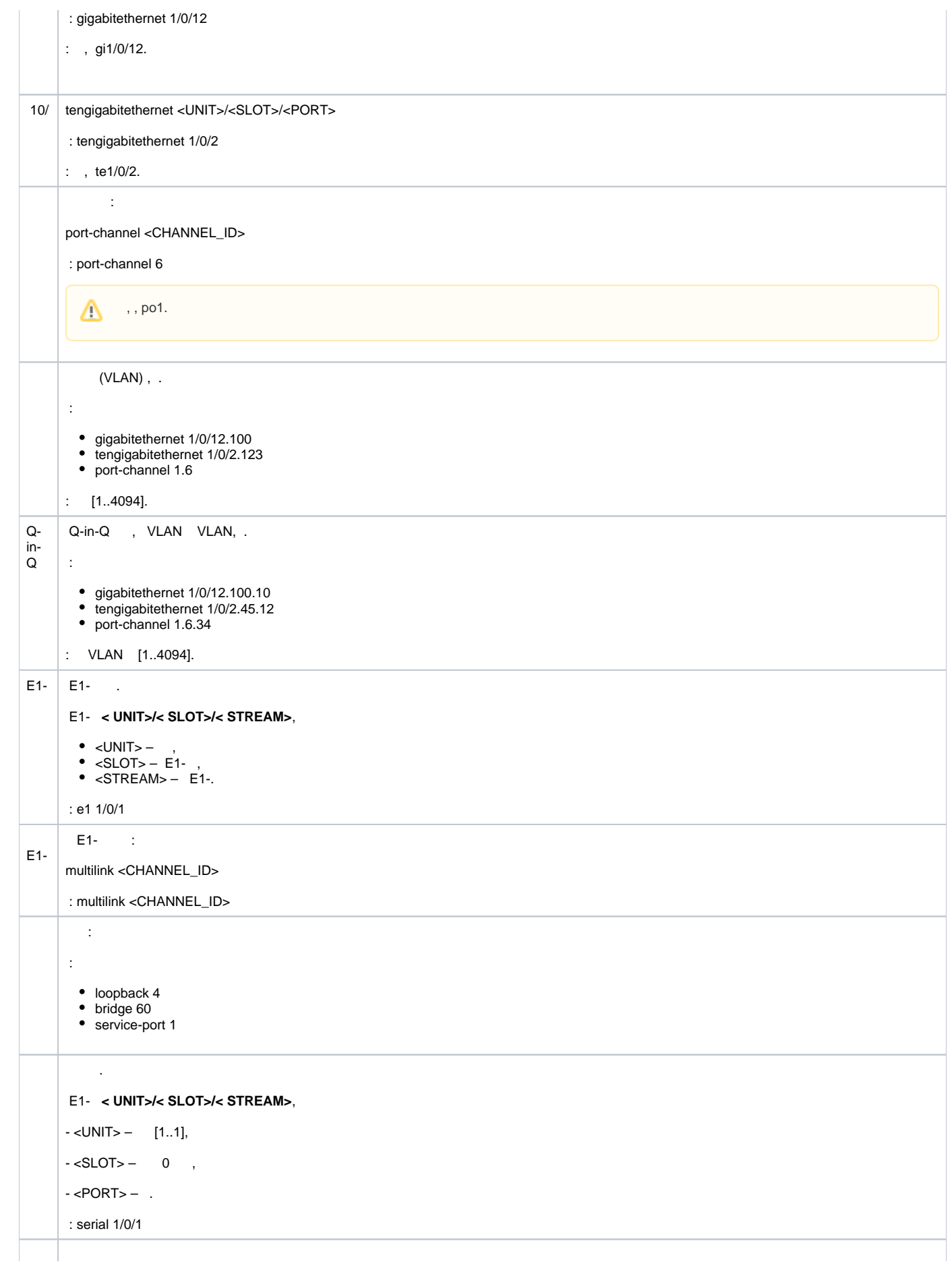

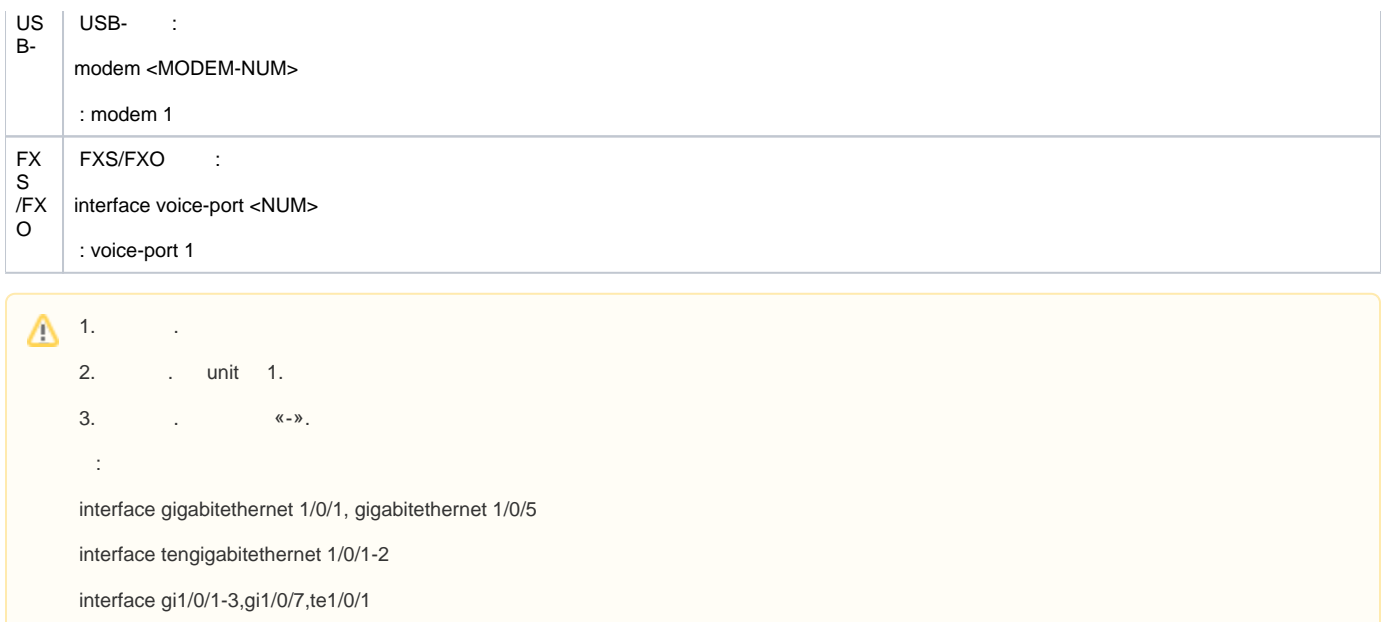

#### <span id="page-35-0"></span>. . .

 $40 -$ L.

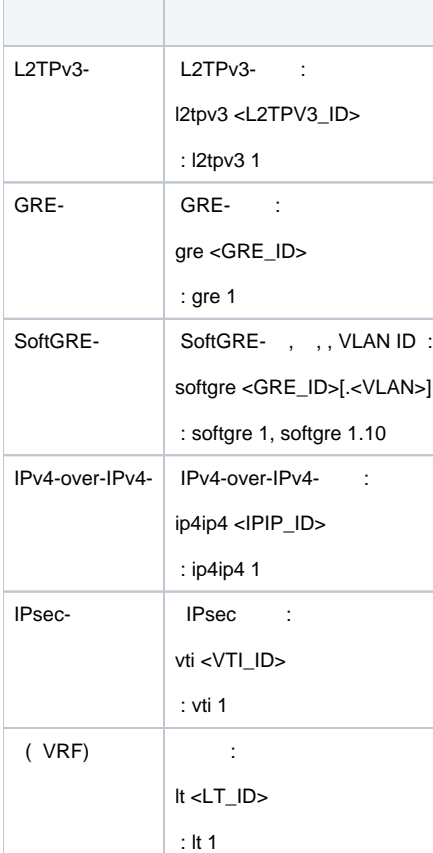

<span id="page-35-1"></span> $\triangle$ 

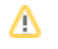

### <span id="page-36-2"></span><span id="page-36-0"></span>ESR

, . SNAT . , , .

<span id="page-36-1"></span>1. «Untrusted» 2. «Trusted» 2 «Trusted» «Untrusted» . : (WAN). DHCP- IP- . . : ESR-10/12V: GigabitEthernet 1/0/1 ESR-12VF/ESR-14VF: GigabitEthernet 1/0/1; GigabitEthernet 1/0/9 ESR-20: GigabitEthernet 1/0/1 ESR-21: GigabitEthernet 1/0/1; ESR-100/200: GigabitEthernet 1/0/1; ESR-1000/1500/1510: GigabitEthernet 1/0/1, TengigabitEthernet 1/0/1-2; ESR-1200/1700: GigabitEthernet 1/0/1, TengigabitEthernet 1/0/1, TengigabitEthernet 1/0/2. L2- *Bridge 2.*<br>Frusted» (LAN). Telnet SSH, ICMP-, DHCP- IP- . «Untrusted» . : ESR-10: GigabitEthernet 1/0/2-6; ESR-12V(F)/ESR-14VF: GigabitEthernet 1/0/2-8; ESR-20: GigabitEthernet 1/0/2-4; ESR-21: GigabitEthernet 1/0/2-12; ESR-100: GigabitEthernet 1/0/2-4; ESR-200: GigabitEthernet 1/0/2-8; ESR-1000: GigabitEthernet 1/0/2-24; ESR-1200: GigabitEthernet 1/0/2-16, TengigabitEthernet 1/0/3-8; ESR-1500/1510: GigabitEthernet 1/0/2-8, TengigabitEthernet 1/0/3-4;

ESR-1700: GigabitEthernet 1/0/2-4, TengigabitEthernet 1/0/3-12.

L<sub>2</sub>- Bridge 1.

Bridge 2 DHCP- IP- . Bridge 1 IP- 192.168.1.1/24. IP- . DHCP 192.168.1.2-192.168.1.254 255.255.255.0. Internet Source NAT. :

41 –

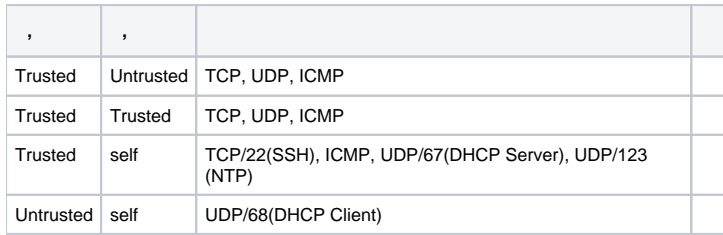

℗

'admin'. .

 $^\copyright$ IP- Bridge 1 - 192.168.1.1/24.

<span id="page-37-0"></span>ESR

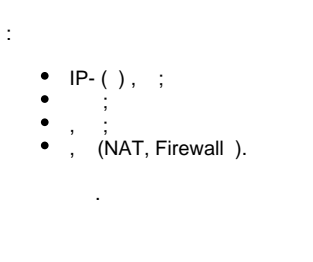

 $\sim 10^{-11}$ 

<span id="page-37-1"></span> $\mathbb{C}^{\times}$ 

**Ethernet** 

ESR. Δ  $\sim 10$ 

 $(\textnormal{-})$  , «Trusted», , .

DHCP- IP- 192.168.1.0/24.

 $\sim$ 

IP- -, , , 192.168.1.1, 192.168.1.0/24.

#### **RS-232**

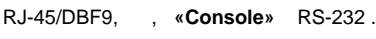

(, HyperTerminal Minicom) . VT100.

RS-232:

 $: 115200 /$  $:8$  $\begin{array}{c} 1 \ 1 \ 1 \end{array}$ 

<span id="page-37-2"></span> $\, , \, \, \ldots \,$  ,  $\,$ 

 $est$ # commit Configuration has been successfully committed

 $\mathbf{m}_{\mathrm{max}} = \mathbf{m}_{\mathrm{max}}$ 

esr# confirm Configuration has been successfully confirmed

""  $-600$  .:

esr(config)# system config-confirm timeout <TIME>

<span id="page-37-3"></span> $\epsilon$ TIME>-, [120..86400].

- $\ddot{\phantom{a}}$
- $\bullet$ «admin».  $\bullet$
- (Hostname).
- 
- 
- 

#### «admin»

«admin».

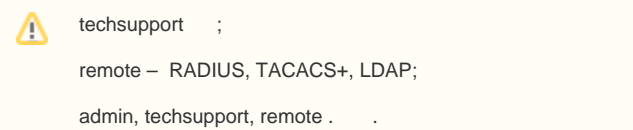

«admin» :

esr# configure  $\text{esr}(\text{config})$ # username admin esr(config-user)# password <new-password>  $\text{esr}(\text{config-user})$ # exit

#### $-$  , , ,  $-$  :

esr(config)# username <name>  $\texttt{esr}(\texttt{config-user})\texttt{\#}$  password <password> esr(config-user)# privilege <privilege> esr(config-user)# exit

 $1 - 9$  $, 10-14$  ,  $15$  , . Δ

#### «fedor» c «12345678» 15 «ivan» «password» 1:

```
esr# configure
esr(config)# username fedor
esr(config-user)# password 12345678
esr(config-user)# privilege 15
esr(config-user)# exit
esr(config)# username ivan
esr(config-user)# password password
\texttt{esr}(\texttt{config-user})\texttt{\#} privilege 1
esr(config-user)# exit
```
 $1-9$  ,  $10-14$  ,  $15$  , . Δ

#### «fedor» c «12345678» 15 «ivan» «password» 1:

```
esr# configure
esr(config)# username fedor
esr(config-user)# password 12345678
esr(config-user)# privilege 15
esr(config-user)# exit
esr(config)# username ivan
```
esr(config-user)# password password esr(config-user)# privilege 1 esr(config-user)# exit

esr# configure esr(config)# hostname <new-name>

, **<new-name>**.

,  $-$  IP-,  $\ldots$ 

#### IP- **Gigabit Ethernet 1/0/2.150 VLAN 150**.

:

:

- $\bullet$  IP- 192.168.16.144;
- $-255.255.255.0;$
- $\bullet$  IP-  $-192.168.16.1$ .

```
esr# configure
esr(config)# interface gigabitethernet 1/0/2.150
esr(config-subif)# ip address 192.168.16.144/24
esr(config-subif)# exit
esr(config)# ip route 0.0.0.0/0 192.168.16.1
```
, , , , , ,

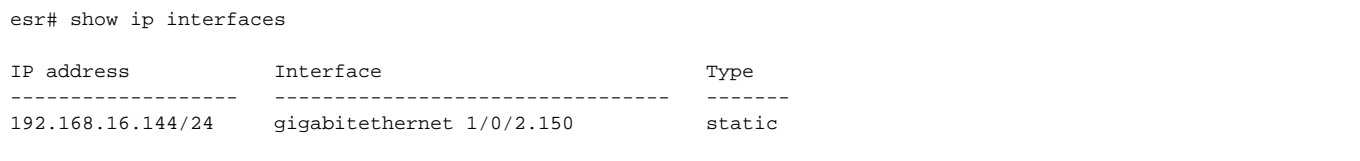

. IP- DHCP, DHCP.

#### , IP- DHCP- **Gigabit Ethernet 1/0/10**:

```
esr# configure
esr(config)# interface gigabitethernet 1/0/10
esr(config-if)# ip address dhcp
esr(config-if)# exit
```
, , :

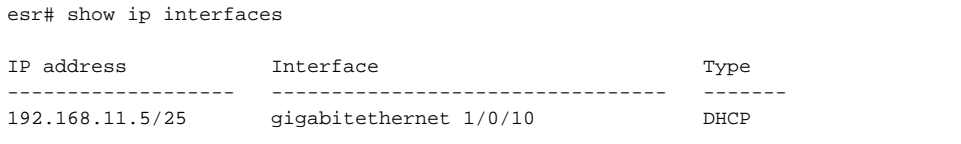

Telnet SSH «trusted». , , , firewall.

:

**source- zone** – , ;

•  $self-,$   $\ldots$ 

 $\ddot{\phantom{a}}$ 

esr# configure esr(config)# security zone-pair <source-zone> self esr(config-zone-pair)# rule <number> esr(config-zone-rule)# action permit esr(config-zone-rule)# match protocol tcp esr(config-zone-rule)# match source-address <network object-group> esr(config-zone-rule)# match destination-address <network object-group> esr(config-zone-rule)# match destination-port <service object-group> esr(config-zone-rule)# enable esr(config-zone-rule)# exit  $\text{esr}(\text{config-cone-pair})$ # exit

#### «untrusted» IP- 132.16.0.5-132.16.0.10 IP- 40.13.1.22 SSH:

```
esr# configure
esr(config)# object-group network clients
esr(config-addr-set)# ip address-range 132.16.0.5-132.16.0.10
esr(config-addr-set)# exit
esr(config)# object-group network gateway
esr(config-addr-set)# ip address-range 40.13.1.22
esr(config-addr-set)# exit
esr(config)# object-group service ssh
esr(config-port-set)# port-range 22
esr(config-port-set)# exit
esr(config)# security zone-pair untrusted self
esr(config-zone-pair)# rule 10
esr(config-zone-rule)# action permit
esr(config-zone-rule)# match protocol tcp
esr(config-zone-rule)# match source-address clients
esr(config-zone-rule)# match destination-address gateway
esr(config-zone-rule)# match destination-port ssh
esr(config-zone-rule)# enable
esr(config-zone-rule)# exit
esr(config-zone-pair)# exit
```
#### <span id="page-40-1"></span><span id="page-40-0"></span>⋒ : TFTP, FTP, SCP.  $\sim$  , .  $\sim$   $\sim$ ወ  $\ddot{\phantom{a}}$  $, , ,$ Δ  $\mathbf{y}$  $\sim 10$  $\sim$   $\sim$  $1<sub>1</sub>$  $\mathcal{A}=\mathcal{A}$ TFTP/FTP/SCP ICMP.  $\mathcal{D}$ Console, Telnet SSH.  $3.$ ousule,<br>*ping*.  $\frac{1}{1}$   $\leq$  server> IP- FTP SCP- ( $\leq$ user>) ( $\leq$ password>).  $\leq$ file\_name> , (SCP –  $\leq$ folder>).  $4.$  $\overline{1}$ TFTP: esr# copy tftp://<server>:/<file\_name> system:firmware

FTP:

esr# copy ftp://[<user>[:<password>]@]<server>:/<file\_name> system:firmware

SCP:

esr# scp://[<user>[:<password>]@]<server>://<folder>/<file\_name> system:firmware

#### SCP:

esr# scp://adm:password123@192.168.16.168://home/tftp/firmware system:firmware

5. , . show bootvar , .

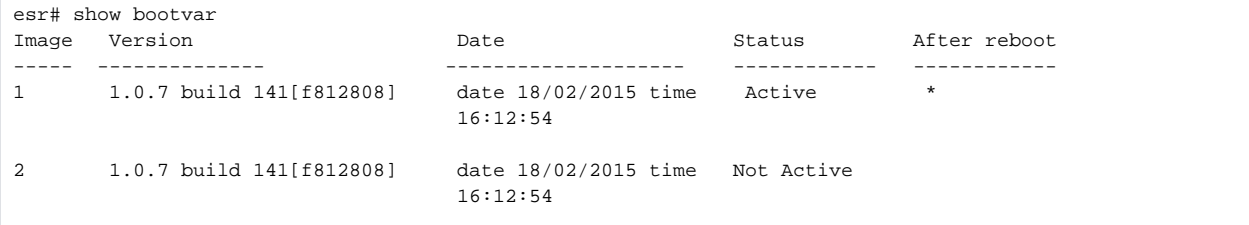

esr# boot system image-[1|2]

6. TFTP:

 $(U-Boot)$  .  $\leq$ server> IP- . FTP SCP-  $(\leq$ user> $)$   $(\leq$ password> $)$ .  $\leq$ file\_name> ,  $(\leq$ SCP –  $\leq$ folder> $)$ . , .

esr# copy tftp://<server>:/<file\_name> system:boot

FTP:

esr# copy ftp://<server>:/<file\_name> system:boot

SCP:

esr# copy scp://[<user>[:<password>]@]<server>://<folder>/<file\_name> system:boot

<span id="page-41-0"></span>:

#### 1. U-Boot, **<Esc>**.

```
Configuring PoE...
distribution 1 dest_threshold 0xa drop_timer 0x0
Configuring POE in bypass mode
NAE configuration done!
initializing port 0, type 2.
initializing port 1, type 2.
SMC Endian Test:b81fb81f
nae-0, nae-1
  =======Skip: Load SYS UCORE for old 8xxB1/3xxB0 revision on default.
Hit any key to stop autoboot: 2
```
#### 2. IP-TFTP-:

```
BRCM.XLP316Lite Rev B0.u-boot# setenv serverip 10.100.100.1
 1.5 : BRCM.XLP316Lite Rev B0.u-boot# serverip 10.100.100.1
```
 $3.$  IP- $\cdot$ 

```
BRCM.XLP316Lite Rev B0.u-boot# setenv ipaddr 10.100.100.2
 1.5 : BRCM.XLP316Lite Rev B0.u-boot# ipaddr 10.100.100.2
```
#### TFTP-:  $\overline{4}$

1.5 : BRCM.XLP316Lite Rev B0.u-boot# firmware\_file firmware

#### 5. «saveenv».

հ

BRCM.XLP316Lite Rev B0.u-boot# run tftp\_update\_image1

```
Using nae-0-3 device
TFTP from server 10.100.100.1; our IP address is 10.100.100.2
Filename 'esr1000/firmware'.
Load address: 0xa800000060000000
Loading: TftpStart:TftpTimeoutMsecs = 10000, TftpTimeoutCountMax = 6
**************************
*************************************
done
Bytes transferred = 64453909 (3d77d15 hex)
Device 0: MT29F8G08ABBCAH4 ... is now current device
NAND erase: device 0 offset 0x1440000, size 0x6400000
Bad block table found at page 262080, version 0x01
Bad block table found at page 262016, version 0x01
Erasing at 0x7800000 -- 1895825408% complete..
OK
NAND write: device 0 offset 0x1440000, size 0x6400000
104857600 bytes written: OK
```
 $7.$ 

 $\sim$   $\sim$ 

BRCM.XLP316Lite Rev B0.u-boot# run set\_bootpart\_1

1.5 : BRCM.XLP316Lite Rev B0.u-boot# boot system image1

BRCM.XLP316Lite Rev B0.u-boot# reset

### <span id="page-42-0"></span>(U-Boot)

NAND. flash.

, , «version» CLI U-Boot, ÷

BRCM.XLP316Lite Rev B0.u-boot# version

BRCM.XLP.U-Boot:1.1.0.47 (29/11/2016 - 19:00:24)

1. U-Boot, <Esc>.

 $\ddot{\phantom{a}}$ 

```
Configuring PoE...
distribution 1 dest_threshold 0xa drop_timer 0x0
```

```
Configuring POE in bypass mode
NAE configuration done!
initializing port 0, type 2.
initializing port 1, type 2.
SMC Endian Test:b81fb81f
nae-0, nae-1
  =======Skip: Load SYS UCORE for old 8xxB1/3xxB0 revision on default.
Hit any key to stop autoboot: 2
```
2. IP- TFTP-:

BRCM.XLP316Lite Rev B0.u-boot# **setenv serverip 10.100.100.1**

3. IP- : **1.5** : BRCM.XLP316Lite Rev B0.u-boot# **serverip 10.100.100.2**

BRCM.XLP316Lite Rev B0.u-boot# **setenv ipaddr 10.100.100.2**

4. **1.5** : BRCM.XLP316Lite Rev B0.u-boot# **ipaddr 10.100.100.2** TFTP-:

**1.5** : BRCM.XLP316Lite Rev B0.u-boot# **uboot\_ file u- boot. bin**

5. «saveenv» .

6. :

BRCM.XLP316Lite Rev B0.u-boot# **run upd\_uboot**

**1.5** : BRCM.XLP316LiteRevB0.u-boot# **run tftp\_update\_uboot**

```
Using nae-1 device
TFTP from server 10.100.100.1; our IP address is 10.100.100.2
Filename 'esr1000/u-boot.bin'.
Load address: 0xa800000078020000
Loading: ###########################################################
done
Bytes transferred = 852648 (d02a8 hex)
SF: Detected MX25L12805D with page size 256, total 16777216 bytes
16384 KiB MX25L12805D at 0:0 is now current device
```
7. :

BRCM.XLP316Lite Rev B0.u-boot# **reset**